# Enregistreur de CD **CDR 20**

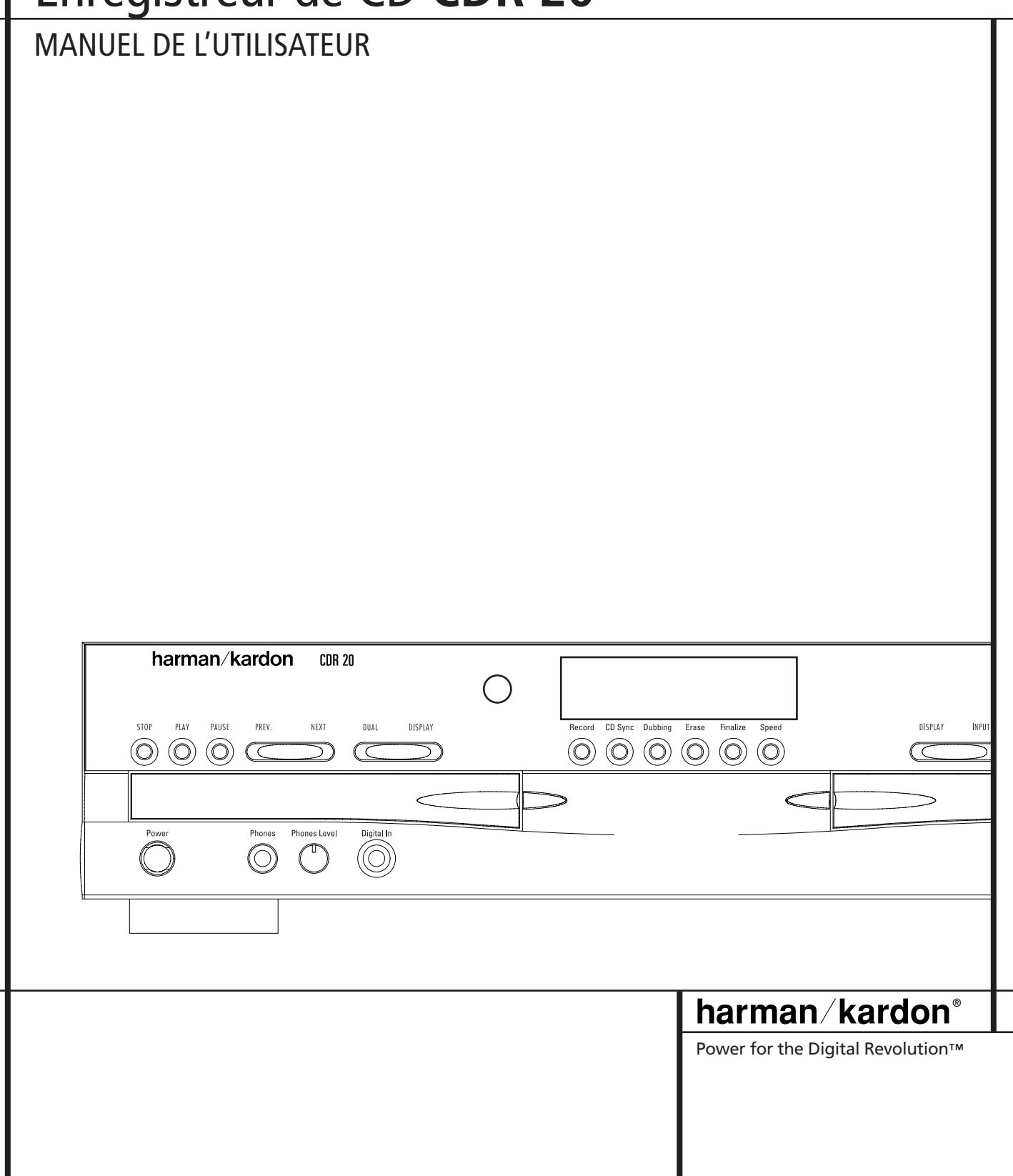

### **Enregistreur de disque compact CDR 20**

**3** Introduction

- **3** Informations importantes concernant l'enregistrement sur CD
- **4** Sécurité
- **5** Commandes du panneau avant
- **7** Afficheur d'informations du panneau avant
- **9** Branchements du panneau arrière
- **10** Fonctions de la télécommande
- **12** Installation et connexions
- **14** Principes fondamentaux de l'enregistrement sur CD
- **14** Types de disques
- **14** Nomenclature CDR et Messages Affichés
- **15** Principes fondamentaux de la lecture
- **15** Chargement et déchargement des disques
- **15** Utilisation de la télécommande
- **16** Lecture normale
- **16** Recherche
- **16** Saut de plage
- **17** Mode double lecture
- **17** Fonctionnement double platine
- **17** Affichage de durée
- **17** Ecoute au casque
- **18** Lecture programmée
- **18** Programmation des listes de lecture
- **18** Vérification, édition et suppression des listes de lecture programmées
- **18** Lecture répétée
- **20** Enregistrement sur CD
- **20** Copie de disques
- **21** Enregistrement synchronisé sur CD
- **21** Enregistrement à partir d'une source externe
- **22** Finalisation des disques CD-R et CD-RW
- **22** Définalisation et effacement des disques CD-RW
- **22** Définalisation d'un disque CD-RW
- **22** Effacement d'un disque CD-RW entier
- **22** Effacement d'une seule plage
- **23** Guide de dépannage et messages d'erreur
- **24** Spécifications techniques

**Déclaration de conformité**

Nous, Harman Consumer International 2, route de Tours 72500 Château-du-Loir, FRANCE

déclarons, sous notre propre responsabilité, que le produit décrit dans de mode d'emploi est conforme aux standards suivants :

EN 60065:1993

EN 55013/A12/8.1994

EN 55022/5.1995

EN 55020/12.1994

EN 61000-3-2/4.1995

EN 61000-3-3/1.1995

Carsten Olesen Harman Kardon Europe 08/00

#### **Conventions typographiques**

Pour vous faciliter l'utilisation de ce manuel, certaines conventions ont été utilisées pour la télécommande, les commandes de la façade et les connexions du panneau arrière.

**EXEMPLE** : les caractères gras signalent une télécommande ou une touche en façade ou une prise jack du panneau arrière spécifiques.

EXEMPLE: les caractères "bâton" signalent un message affiché en façade.

- $\blacksquare$  un chiffre dans un carré signale une commande spécifique en façade.
- 0– un chiffre dans un ovale signale un bouton ou un voyant sur la télécommande.
- ¡ un chiffre dans un cercle signale une connexion sur le panneau arrière.
- A une lettre dans un carré signale un voyant sur l'affichage de la façade

#### **Merci d'avoir choisi Harman Kardon.**

Le lecteur-enregistreur de CD double platine CDR 20 est un produit unique, conçu non seulement pour la lecture de votre collection existante de disques compacts, mais également pour l'enregistrement de programmes analogiques ou numériques sur disques compacts. Vous pouvez introduire des signaux (pour l'enregistrement) dans le CDR 20 à partir de sources externes telles qu'un récepteur A/V, un tuner, une platine cassette ou un lecteur de CD, ou vous pouvez tout simplement poser un CD sur une platine et en réaliser une copie en utilisant un CD enregistrable sur l'autre platine.

Conçu et mis au point par Harman Kardon, le CDR 20 est le premier enregistreur de CD audio du monde avec une capacité de vitesse 4x. Cela signifie que la réalisation d'une copie d'un disque de 60 minutes ne prend que 15 minutes.

Le CDR 20 offre la vitesse et la qualité d'enregistrement les plus élévées disponibles et est par ailleurs un lecteur de CD audiophile. De conception audiophile et intégrant un convertisseur numérique-analogique de très haute qualité (DAC), le CDR 20 offre des performances qui lui permette de rivaliser avec les lecteurs les plus sophistiqués. Dans le cas ou vous souhaiter ne pas utiliser ce convertisseur DAC, et utiliser un decodeur externe, une sortie numérique coaxial est disponible. Grâce à la conception double plateau du CDR 20, vous pouvez même procéder à la lecture simultanée de deux disques séparés, pour réceptions ou applications multi-pièces. Pour rendre plus agréable la lecture de CD, le CDR 20 est également doté d'une vaste gamme de fonctions de programmation et de répétition.

Les enregistreurs de CD étant une technologie relativement nouvelle, il se peut que cet appareil soit votre premier produit CD-R. Bien que les enregistreurs de CD ressemblent à de nombreux égards à des lecteurs de CD, il y a d'importantes différences entre un CD standard et un CD-R. Par ailleurs, la réalisation d'un enregistrement sur CD-R est un processus différent de celui auquel vous êtes peutêtre habitué pour la réalisation d'enregistrements sur bande ou cassette audio. C'est pourquoi nous vous conseillons de lire attentivement ce manuel afin de bien vous familiariser avec le processus d'enregistrement sur CD. Ce petit investissement en temps portera ses fruits en termes de plaisir qui résultera d'une utilisation correcte du CDR 20.

Si vous avez des questions concernant cet appareil, son installation ou son fonctionnement auxquelles une réponse n'est pas donnée dans ce manuel, veuillez contacter votre revendeur qui est votre meilleure source d'information au niveau local. Vous pouvez également vous mettre en rapport avec Harman Kardon via E-mail par l'intermédiaire de notre site Web au : www.harmankardon.com.

**Caractéristiques spéciales**

- **Lecteur de CD double platine et enregistreur de CD-R/CD-RW**
- Vitesse de copie 4x pour disques CD-R et **pour disques CD-RW effaçables**
- **Convertisseurs numérique/analogique de qualité audiophile pour offrant une restitution sonore**
- Capacité double lecture
- Multiples capacités de programmation de **lecture**
- **Entrées et sorties numériques coaxiales**
- **Entrée numérique coaxiale en façade pour utilisation avec appareils portables**
- Convertisseur de fréquence d'échantillon**nage permettant l'utilisation de lecteurs DAT comme source numérique**
- **Télécommande ergonomique**

#### **Informations importantes concernant l'enregistrement sur CD**

Pour pouvoir retirer un plaisir maximum de votre nouvel enregistreur de CD-R, nous vous demandons d'accorder une attention particulière aux sections suivantes du manuel qui fournissent des informations sur les caractéristiques et les capacités spéciales des enregistreurs de CD.

- Le CDR 20 lit tous les disques CD audio, CD-R et CD-RW standards, mais pour l'enregistrement, il utilise des disques spéciaux CD-R et CD-RW conçus uniquement pour une utilisation audio. Les disques CD-R destinés aux ordinateurs ne fonctionneront pas sur le CDR 20. Reportez-vous à la page 14 pour plus de renseignements sur les types de disques utilisés sur le CDR 20.
- La dernière étape de l'enregistrement d'un CD-R ou d'un CD-RW est le processus de finalisation. Si cette opération n'est pas effectuée correctement, le disque ne fonctionnera pas sur d'autres lecteurs. Reportez-vous à la page 22 pour des renseignements sur la finalisation des disques.
- Une fois finalisés, les disques CD-R sont lisibles sur n'importe quel lecteur de CD, mais les disques CD-RW ne peuvent être lus que par le CDR 20 et certains autres appareils. Vérifiez les spécifications de votre lecteur de CD si vous vous posez des questions sur la compatibilité avec les disques CD-RW.
- Tout comme pour tous les lecteurs de CD, exception faite de ceux qui sont conçus spécifiquement pour un usage portatif, vous ne devriez jamais déplacer un lecteur de CD s'il y a un disque sur l'une des platines. Ne déplacez **JAMAIS** le CDR 20 tant que les disques n'ont pas été retirés des deux platines.

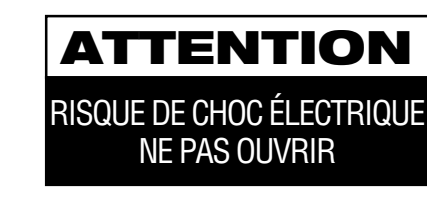

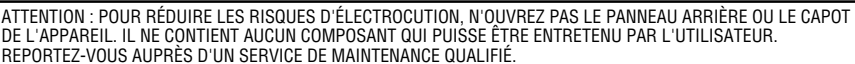

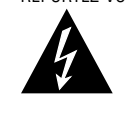

L'éclaie fléché au centre d'un triangle équilatéral prévient l'utilisateur de la présence de courants élevés dans l'appareil, pouvant constituer un risque d'électrocution en cas de mise en contact avec les composants internes.

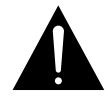

Le point d'exclamation au centre d'un triangle équilatéral prévient l'utilisateur de la présence d'instructions importantes dans le mode d'emploi concernant la mise en œuvre et l'entretien de l'appareil.

ATTENTION : POUR RÉDUIRE LES RISQUES D'ÉLECTROCUTION, N'EXPOSEZ PAS CET APPAREIL À LA PLUIE OU À L'HUMIDITÉ.

#### **Informations importantes sur la sécurité**

#### **Vérifiez la tension du secteur avant utilisation**

Votre CDR 20 a été conçu pour être branché sur une prise secteur alimentée en 220 V. Tout branchement sur une autre tension du secteur peut provoquer un danger pour la sécurité et un risque d'incendie et peut également endommager l'appareil.

Si vous vous posez des questions sur la tension nécessaire pour votre appareil ou sur l'alimentation du local d'utilisation, adressez-vous à votre revendeur avant de brancher le cordon de l'appareil sur une prise murale.

#### **N'utilisez pas de cordons prolongateurs**

Nous recommandons de ne pas utiliser de cordon prolongateur avec cet appareil. Tout comme pour les autres appareils électriques, ne faites pas passer le cordon d'alimentation sous un tapis ou sous un objet lourd. Un câble électrique endommagé doit être immédiatement remplacé, par un centre d'entretien agréé, par un câble conforme aux normes de fabrication en usine.

#### **Manipulez le cordon d'alimentation avec délicatesse**

Tirez toujours directement sur la prise lorsque vous débranchez le cordon d'alimentation de la prise murale : ne tirez jamais sur le cordon. Si vous prévoyez de ne pas utiliser votre appareil pendant une longue période, débranchez la prise du secteur.

#### **N'ouvrez pas l'appareil**

Cet appareil ne comporte, à l'intérieur, aucune pièce pouvant être réglée ou remplacée par l'utilisateur. Le fait d'ouvrir l'appareil peut présenter un danger d'électrocution et toute modification effectuée sur l'appareil rend votre garantie caduque. Si de l'eau ou un objet métallique, tel qu'un trombone, un fil métallique ou une agrafe, tombe accidentellement dans l'appareil, débranchez immédiatement votre appareil de sa prise d'alimentation et consultez un centre d'entretien agréé.

**ATTENTION :** le CDR 20 utilise un système laser. Pour éviter toute exposition directe au faisceau laser, n'ouvrez pas le boîtier de l'appareil et n'essayez pas d'invalider les mécanismes de sécurité installés pour votre protection. NE FIXEZ PAS DU REGARD LE FAISCEAU LASER. Pour être à même d'utiliser correctement cet appareil, veuillez lire attentivement ce manuel et conservez-le. Au cas où votre appareil nécessiterait un entretien ou une réparation, adressez-vous à votre centre d'entretien Harman Kardon local. Confiez tout travail d'entretien à un professionnel qualifié uniquement.

#### **Emplacement de l'installation**

- Pour assurer un fonctionnement correct et éviter tout danger, placez l'appareil sur une surface solide et horizontale. Si vous placez l'appareil sur une étagère, veillez à ce que celle-ci et tout système de montage puissent supporter le poids de l'appareil.
- Assurez-vous que l'appareil dispose de suffisamment d'espace au-dessus et au-dessous pour lui assurer une bonne ventilation. Si cet appareil doit être installé dans un meuble ou dans tout autre environnement clos, assurezvous que la circulation d'air est suffisante dans l'appareil.
- Ne placez pas l'appareil sur un tapis.
- Evitez une installation dans des endroits très froids ou très chauds ou dans un endroit directement exposé aux rayons solaires ou près d'un système de chauffage.
- Evitez des lieux humides.
- Ne pas obstruer les fentes de ventilation sur le dessus de l'appareil,ou placer des objets directement dessus.

#### **Nettoyage**

Lorsque l'appareil est sale, nettoyez-le avec un tissu propre, doux et sec. Si nécessaire, utilisez un tissu doux imbibé d'eau légèrement savonneuse puis un autre chiffon imbibé d'eau claire. Séchez immédiatement avec un chiffon sec. NE JAMAIS utiliser de benzène, de nettoyants aérosols, de diluant, d'alcool ou tout autre agent nettoyant volatil. N'utilisez pas de nettoyants abrasifs car ils peuvent endommager le fini des parties métalliques. Evitez de vaporiser un insecticide près de l'appareil.

#### **Déplacement de l'appareil**

Veillez, avant de déplacer l'appareil, à bien débrancher les cordons de connexion aux autres éléments et assurez-vous d'avoir bien débranché le cordon d'alimentation du secteur.

**REMARQUE :** pour éviter que le CDR 20 subisse un dommage qui n'est pas couvert par la garantie, assurez-vous que tous les disques sont retirés de l'appareil avant son déplacement. Une fois que le CDR 20 est installé, des disques peuvent être laissés dans l'appareil lorsqu'il est hors tension, mais celui-ci ne doit JAMAIS être déplacé avec des disques sur l'une ou l'autre platine.

#### **Information importante pour l'utilisateur**

Ce matériel génère, utilise et peut émettre de l'énergie sur des fréquences radio et, s'il n'est pas installé et utilisé conformément aux instructions, il peut occasionner des perturbations indésirables aux radiocommunications. Cependant, il n'existe aucune garantie que des parasites ne se produiront pas dans une installation particulière. Si ce matériel devait provoquer des parasites pour une réception de radio ou de télévision, ce qui peut être déterminé en allumant et en éteignant l'appareil, nous conseillons à l'utilisateur d'essayer de corriger les interférences en prenant une ou plusieurs des mesures suivantes :

- Réorienter ou modifier l'emplacement de l'antenne réceptrice.
- Augmenter la distance entre le matériel et le récepteur.
- Brancher le matériel sur une prise d'un circuit différent de celui sur lequel est branché le récepteur.
- Consulter le revendeur ou un techncien radio/TV expérimenté et lui demander de l'aide.

#### **Déballage**

Le carton et les matériaux d'emballage utilisés pour protéger votre nouvel appareil pendant le transport ont été spécialement conçus pour le protéger contre les chocs et les vibrations. Nous vous suggérons de les conserver pour un déménagement éventuel ou pour le cas où votre appareil aurait besoin d'être réparé.

Vous pouvez aplatir le carton pour en réduire au minimum le volume avant de le ranger. Vous pouvez faire ceci en coupant soigneusement les bandes placées sur les joints du carton et en le repliant afin qu'il présente un aspect à deux dimensions. Les autres éléments en carton peuvent être rangés de la même manière. Les matériaux d'emballage qui ne peuvent pas être repliés devront être conservés avec le carton dans un sac en plastique.

Si vous ne souhaitez pas conserver l'emballage, veuillez noter que le carton et les autres matériaux de protection pour le transport sont recyclables. Nous vous demandons de respecter l'environnement et de jeter ces matériaux dans un centre de recyclage local.

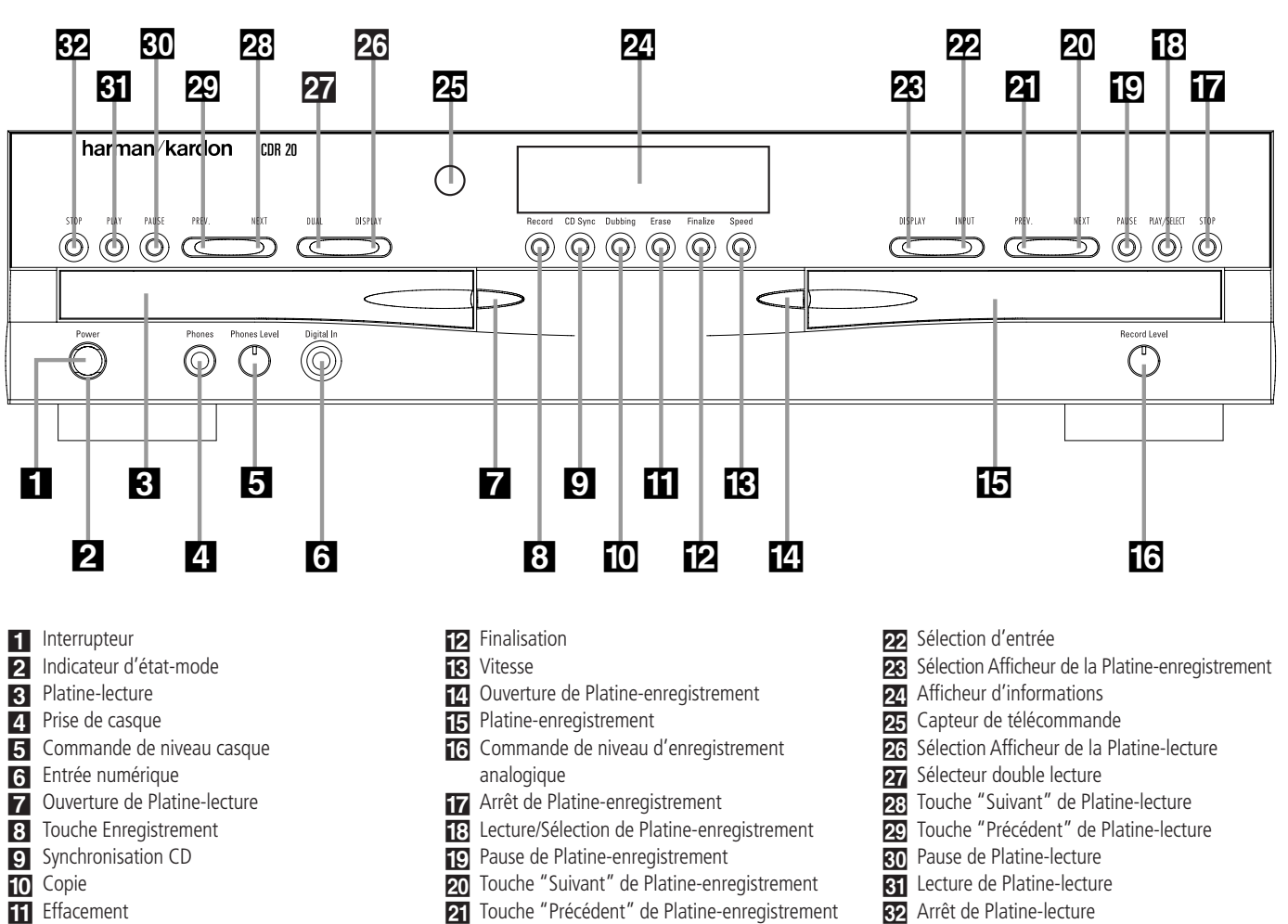

**1 Interrupteur :** appuyez sur cet interrupteur pour mettre le CDR 20 sous tension. Lorsque l'appareil est allumé, **l'Indicateur d'état-mode** 2 qui entoure l'interrupteur devient vert. Une fois que l'appareil est mis sous tension au moyen de cet interrupteur, on peut le faire fonctionner par l'intermédiaire du panneau avant ou avec la télécommande. Appuyez à nouveau sur cet interrupteur pour éteindre complètement l'appareil.

2 **Indicateur d'état-mode :** lorsque le CDR 20 est en mode ON (sous tension), ce voyant est vert. Lorsque l'appareil a été placé en attente par pression sur la touche Hors tension  $\bigcirc$  de la télécommande, le voyant est de couleur ambrée pour indiquer que l'appareil est toujours branché sur le secteur et est prêt à être mis en fonction avec la télécommande.

3 **Platine-lecture :** cette platine disque est utilisée pour la lecture de disques CD conventionnels et de disques CD-R ou CD-RW qui ont été finalisés. 4 **Prise de casque :** branchez un casque stan-

dard sur cette prise pour une écoute privée.

5 **Commande de niveau casque :** tournez cette commande pour régler le niveau sonore arrivant au casque. Notez que l'utilisation de cette commande ne modifie pas les niveaux des sorties analogiques aux sorties audio du panneau arrière **0**.

6 **Entrée numérique :** Cette entrée numérique coaxial peut être utilisé pour le raccordement d'un lecteur audio audio au CDR 20 pour un enregistrement en numérique. Lorsqu'un signal numérique est envoyé aux entrées coaxial en facade ou sur panneau arrière, la dite source devra être selectionné pour l'enregistrement.

7 **Ouverture de Platine-lecture :** appuyez sur cette touche pour ouvrir la Platine-lecture 3.

**8 Touche Enregistrement : appuyez sur cette** touche pour déclencher le processus d'enregistrement. Reportez-vous aux pages 20 à 22 pour plus de renseignements sur l'enregistrement sur CD.

¸ Arrêt de Platine-lecture **9 Synchronisation CD** : appuyez une fois sur cette touche pour déclencher l'enregistrement automatique d'une seule plage à partir d'un lecteur de CD externe lorsqu'une connexion numérique est utilisée. Appuyez deux fois pour commencer l'enregistrement automatique d'un disque entier. Reportez-vous à la page 21 pour plus de renseignements sur l'enregistrement synchronisé

**[0] Copie :** appuyez sur cette touche pour lancer le processus de réalisation d'une copie intégrale du disque sur la **Platine-lecture** 3 sur un disque CD-R ou CD-RW dans la **Platine-enregistre**ment **15**. Reportez-vous à la page 20 pour plus de renseignements sur la copie.

sur CD.

**Effacement :** appuyez sur cette touche pour effacer une ou plusieurs plages ou le contenu tout entier d'un disque CD-RW définalisé. Lorsqu'un disque CD-RW a déjà été finalisé, vous pouvez effacer le disque tout entier ou vous pouvez "définaliser" le disque en effaçant les données TOC. Reportez-vous à la page 22 pour plus de renseignements sur l'effacement de disques CD-RW.

### **Commandes du panneau avant**

**P** Finalisation : appuyez sur cette touche lorsqu'un enregistrement est terminé pour déclencher le processus de finalisation. Il faut appuyer sur la touche Lecture/Sélection<sup>1</sup>8<sup>c</sup> pendant trois secondes pour lancer la finalisation. Tant qu'il n'a pas été appuyé sur cette touche et que le processus de finalisation n'est pas terminé, les disques CD-R ne peuvent pas être lus sur des lecteurs CD conventionnels. Reportez-vous à la page 22 pour plus de renseignements sur la finalisation.

*B* Vitesse : appuyez sur cette touche pour sélectionner la vitesse d'enregistrement pour les copies internes. Reportez-vous à la page 20 pour plus de renseignements sur la sélection de la vitesse correcte.

\$ **Ouverture Platine-enregistrement :** appuyez sur cette touche pour ouvrir la **Platine**enregistrement<sup>[5]</sup>.

**Filatine-enregistrement :** cette platine disque est utilisée pour la lecture de disques CD, CD-R et CD-RW ainsi que pour l'enregistrement sur  $CD$ 

^ **Commande de niveau d'enregistrement analogique :** cette commande est utilisée pour régler le niveau d'entrée lors de la réalisation d'enregistrements à partir de sources analogiques telles que des cassettes ou lors de l'enregistrement de CD en mode analogique. Reportez-vous à la page 21 pour plus de renseignements sur les niveaux d'enregistrement.

&**Arrêt de Platine-enregistrement :** appuyez sur cette touche pour arrêter le CD sur la Platineenregistrement.

**13 Lecture/Sélection de Platine-enregistrement :** cette touche a deux fonctions. Elle peut être actionnée par pression lorsqu'un CD standard est sur la platine-enregistrement pour mettre l'appareil en mode lecture ou elle peut être utilisée pour introduire une sélection ou lancer certaines fonctions d'enregistrement.

( **Pause de Platine-enregistrement :** Lorsque la Platine-enregistrement est en mode lecture, le fait d'appuyer sur cette touche provoque l'arrêt temporaire du disque. Si le disque a été précédemment arrêté temporairement, une nouvelle pression sur cette touche fait reprendre la lecture.

**20** Touche "Suivant" de Platine-enregistre**ment :** cette touche a deux fonctions. Pendant la lecture d'un disque sur la **Platine-enregistre**ment [5], actionnez et maintenez appuyée cette touche pour procéder à la lecture du disque en mode d'avance rapide pour trouver rapidement un passage souhaité. A tout moment, le fait de taper sur la touche et de la relâcher rapidement assure le passage à la plage suivante d'un disque en cours de lecture ou l'introduction de la plage pour programmation ou lecture lorsque le disque est arrêté. Une fois une plage introduite, sa lecture peut être lancée par simple pression sur la touche **Lecture** 18 **10**.

**21** Touche "Précédent" de Platine-enregis**trement :** cette touche a deux fonctions. Pendant la lecture d'un disque sur la **Platine-enregistre**ment **15**, actionnez et maintenez appuyée cette touche pour procéder à la lecture du disque en mode de recul rapide pour trouver rapidement un passage souhaité. A tout moment, le fait de taper sur la touche et de la relâcher rapidement assure le passage au début de la plage en cours de lecture et la pression suivante, le passage à la plage précédente. Lorsqu'un disque est à l'arrêt, chaque pression assure le passage à la plage précédente pour programmation ou lecture lorsque le disque est arrêté. Une fois une plage introduite, sa lecture peut être lancée par simple pression sur la touche Lecture **FBCO**.

 **Sélection d'entrée :** appuyez sur cette touche pour sélectionner la source d'entrée [analogique ou numérique coaxiale] pour l'enregistrement. Reportez-vous à la page 21 pour plus de renseignements sur la sélection d'entrée.

**28** Sélection Afficheur de la Platine-enregis**trement :** appuyez sur cette touche pour parcourir les options d'affichage de durée pour la Platineenregistrement. Reportez-vous à la page 17 pour plus de renseignements sur l'affichage de durée.

**24 Afficheur d'informations :** les voyants et indicateurs de l'Afficheur d'informations fournissent des rapports d'état sur le fonctionnement du CDR 20. Reportez-vous à la page 7 pour des explications complètes sur chaque voyant ou indicateur.

**25 Capteur de télécommande :** le capteur IR qui reçoit les instructions de la télécommande se trouve derrière cette zone. Ne couvrez pas et ne bouchez pas cette partie du panneau avant afin d'éviter tout mauvais fonctionnement avec la télécommande

Ù **Sélection Afficheur Platine-lecture :** appuyez sur cette touche pour parcourir les options d'affichage de durée pour la Platine-lecture. Reportez-vous à la page 17 pour plus de rensei-

gnements sur l'affichage de durée.

**27 Sélecteur double lecture :** appuyez sur cette touche pour permettre aux deux platines CD d'assurer simultanément la lecture de disques et de fonctionner en tant qu'appareils CD séparés et indépendants. Dans ce mode, il est également possible d'effectuer un enregistrement à partir d'une source externe pendant que la platine-lecture fonctionne comme un lecteur de CD standard. Reportez-vous à la page 17 pour plus de renseignements sur cette capacité double lecture.

ˆ**Touche "Suivant" de Platine-lecture :** cette touche a deux fonctions. Pendant la lecture d'un disque sur la **platine-lecture** 3, actionnez et maintenez appuyée cette touche pour procéder à la lecture du disque en mode d'avance rapide pour trouver rapidement un passage souhaité. A tout moment, le fait de taper sur la touche et de la relâcher rapidement assure le passage à la plage suivante d'un disque en cours de lecture ou l'introduction de la plage pour programmation ou lecture lorsque le disque est arrêté. Une fois une plage introduite, sa lecture peut être lancée par simple pression sur la touche **Lecture T1 (D**.

˜**Touche "Précédent" de Platine-lecture :** cette touche a deux fonctions. Pendant la lecture d'un disque sur la **Platine-lecture** 3, actionnez et maintenez appuyée cette touche pour procéder à la lecture en mode de recul rapide pour trouver rapidement un passage souhaité. A tout moment, le fait de taper sur la touche et de la relâcher rapidement assure le passage au début de la plage en cours de lecture et la pression suivante, le passage à la plage précédente. Lorsqu'un disque est en mode d'arrêt, chaque pression assure le passage à la plage précédente pour programmation ou lecture lorsque le disque est arrêté. Une fois une plage introduite, sa lecture peut être lancée par simple pression sur la touche Lecture **31 10**.

**80** Pause de platine-lecture : lorsque la Platine-lecture est en marche, le fait d'appuyer sur cette touche provoque l'arrêt temporaire du disque. Si le disque a été précédemment arrêté momentanément, une nouvelle pression sur cette touche fait reprendre la lecture.

**Ki** Lecture de Platine-lecture : appuyez sur cette touche pour lancer la lecture d'un CD sur la Platine-lecture ou le processus de copie.

**EE** Arrêt de Platine-lecture : appuyez sur cette touche pour arrêter le CD sur la Platine-lecture.

### **Afficheur d'informations du panneau avant**

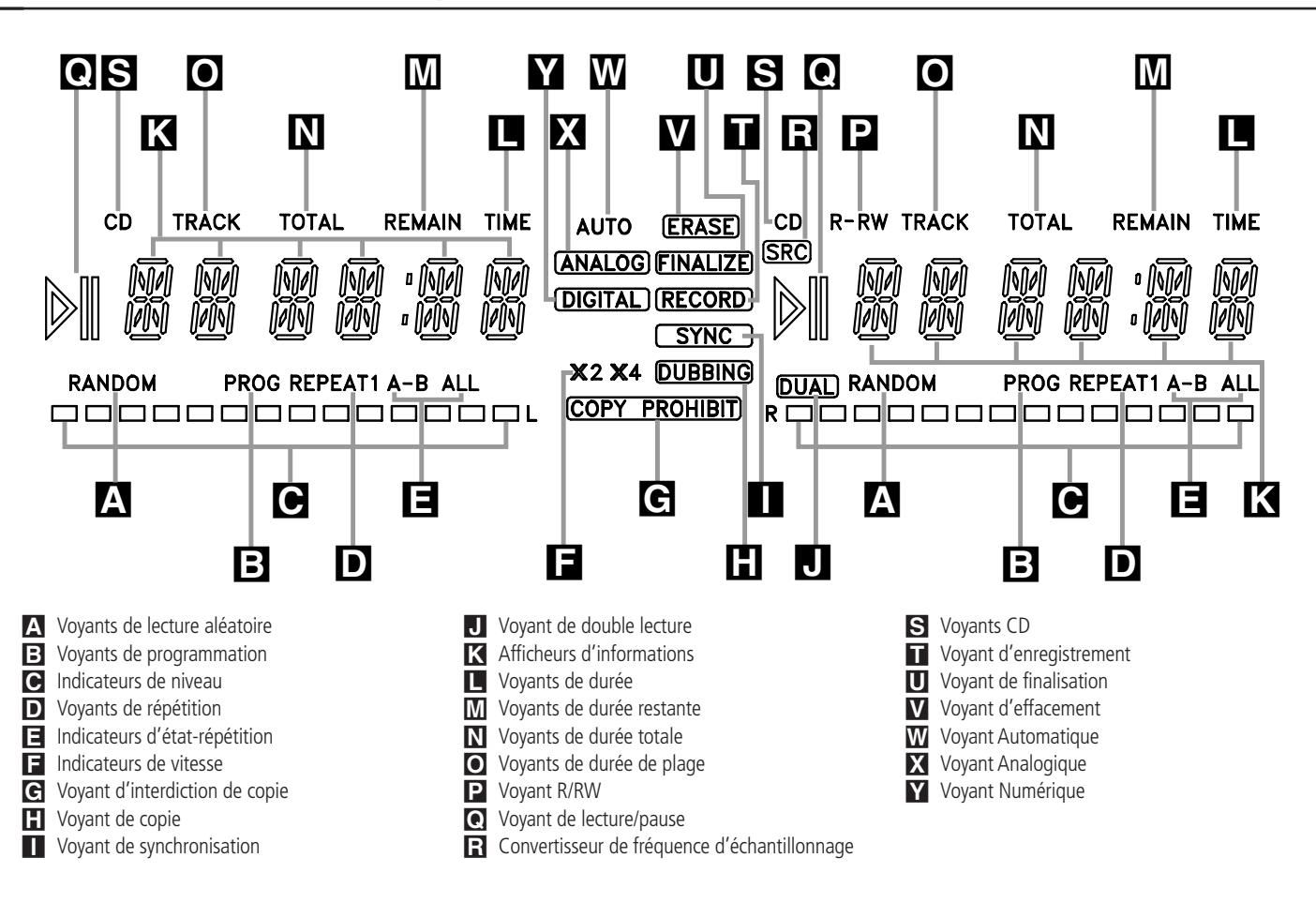

Remarque importante : le CDR 20 étant un lecteur-enregistreur double platine, il est doté de deux ensembles séparés de voyants/indicateurs pour Lecture aléatoire, Programmation, Répétition, État-répétition, Durée restante, Durée totale et Durée de plage. En outre, il y un afficheur d'informations, un voyant de lecture/pause et un voyant CD séparés pour chaque platine. Etant donné que les fonctions de ces voyants/indicateurs sont identiques pour les deux platines, elles sont décrites dans ce manuel au moyen d'une lettre commune. Lorsque le CDR 20 lit ou enregistre un disque, tous les voyants qui s'allument sur le côté gauche de l'afficheur décrivent l'état de la Platine-lecture, tandis que ceux qui s'allument sur le côté droit de l'afficheur décrivent l'état de la Platine-enregistrement. Suivant l'activité de l'appareil et les réglages que vous sélectionnez, différents voyants peuvent s'allumer sur les deux côtés en même temps.

A **Voyants de lecture aléatoire :** ces voyants s'allument lorsqu'une lecture aléatoire a été programmée pour l'une des platines CD. Reportezvous à la page 16 pour plus de renseignements sur la lecture aléatoire.

**B** Voyants de programmation : ces voyants s'allument lorsque l'une des platines CD est programmée pour des options de lecture. Reportezvous à la page 16 pour plus de renseignements sur la lecture programmée.

C **Indicateurs de niveau :** ces DEL indiquent le niveau d'entrée en enregistrement analogique, le niveau du signal en enregistrement ou en copie numérique et le niveau de sortie pendant la lecture. Reportez-vous à la page 21 pour plus de renseignements sur lles niveaux d'enregistrement.

D **Voyant de répétition :** ce voyant s'allume lorsqu'une fonction de répétition est utilisée. Reportez-vous à la page 18 pour plus de renseignements sur la lecture répétée.

E **Indicateurs d'état-répétition :** ces indicateurs affichent le type de fonction de répétition utilisée. Reportez-vous à la page 18 pour plus de renseignements sur l'état-répétition.

F **Indicateurs de vitesse :** ces indicateurs donnent la vitesse d'enregistrement qui a été choisie pour la réalisation de copies. Reportez-vous à la page 20 pour plus de renseignements sur la sélection de la vitesse d'enregistrement.

G **Voyant d'interdiction de copie :** ce voyant s'allume lorsqu'un enregistrement n'est pas possible en raison de l'intervention du "Serial Copy Management System"(SCMS). Reportez-vous à la page 20 pour plus de renseignements sur le SCMS.

**H** Voyant de copie : ce voyant s'allume lorsque la réalisation d'une copie est en cours entre les deux platines CD. Reportez-vous à la page 20 pour plus de renseignements sur la copie de CD.

**I** Voyant de synchronisation : ce voyant s'allume lorsque l'appareil a été programmé pour l'enregistrement synchronisé sur CD. Reportez-vous à la page 21 pour plus de renseignements sur les enregistrements synchronisés sur CD.

J **Voyant de double lecture :** ce voyant s'allume lorsque l'appareil est en mode de double lecture, lequel permet aux deux platines CD de servir de platines-lecture simultanément. Reportezvous à la page 17 pour plus de renseignements sur le mode double lecture.

K **Afficheur d'informations :** cet écran remplit deux fonctions : il visualise les affichages de durée pour les disques en cours de lecture et il affiche des messages concernant les disques ou les enregistrements.

L **Voyant de durée :** ce voyant s'allume conjointement avec l'un des voyants de durée MNO pour indiquer celui des modes d'étatdurée est actif.

M **Voyant de durée restante :** ce voyant s'allume lorsque **l'Afficheur d'informations** K indique la durée restante sur un disque.

N **Durée totale :** ce voyant s'allume lorsque l'Afficheur d'informations<sup>I</sup> indique la durée totale de toutes les plages d'un disque.

O **Durée de plage :** ce voyant s'allume lorsque l'Afficheur d'informations<sup>I</sup> indique la durée de la plage en cours de lecture.

P **Voyant R/RW :** ce voyant indique le type de disque enregistrable qui se trouve sur la **Platine**enregistrement<sup>15</sup>. Lors de l'utilisation d'un disque CD-R, seul le R s'allume. Lorsqu'un disque CD-RW effaçable est en cours d'utilisation, RW s'allume.

Q **Voyants de lecture/pause :** ces voyants indiquent l'état des platines CD individuelles. Le  $\triangleright$ s'allume lorsque le CD est en cours de lecture et le >II s'allume lorsque l'appareil est en mode Pause.

#### R **Convertisseur de fréquence d'échan-**

**tillonnage :** ce voyant s'allume lorsque lors de l'utilisation du convertisseur de fréquence d'échantillonnage pour modifier la fréquence d'échantillonnage numérique lorsque le signal entrant n'est pas le 44,1 kHz standard utilisé par les CD standard. C'est une fonction automatique qui ne nécessite donc aucune intervention de l'utilisateur.

S **Voyant CD :** ce voyant s'allume lorsqu'un CD standard est en cours de lecture sur la platine  $ou$   $F.$ 

T **Voyant d'enregistrement :** ce voyant s'allume lorsque l'appareil effectue un enregistrement et clignote durant les préparatifs de l'enregistrement.

U **Voyant de finalisation :** ce voyant s'allume lorsque l'appareil effectue le processus de finalisation, lequel est nécessaire pour qu'un disque CD-R ou CD-RW soit lisible par un lecteur de CD standard. Reportez-vous à la page 22 pour plus de renseignements sur la finalisation.

V **Voyant d'effacement :** ce voyant s'allume lorsqu'un disque CD-RW est en cours d'effacement ou non finallisè. Notez que seuls les disques CD-RW peuvent être effacés. Il n'est pas possible d'effacer un disque CD-R. Reportez-vous à la page 22 pour plus de renseignements sur l'effacement des disques.

W **Voyant Automatique :** ce voyant s'allume lors de la sélection de la méthode automatique pour incrémenter les plages pour une session d'enregistrement.

Se reporter à la page 21 pour plus d'information sur l'ajout de pistes.

X **Voyant Analogique :** ce voyant s'allume lors de l'enregistrement d'une source analogique. Reportez-vous la page 20 pour plus de renseignements sur la sélection des sources.

Y **Voyant Numérique :** ce voyant s'allume lors de l'enregistrement d'une source numérique. Reportez-vous à la page 20 pour plus de renseignements sur la sélection des sources.

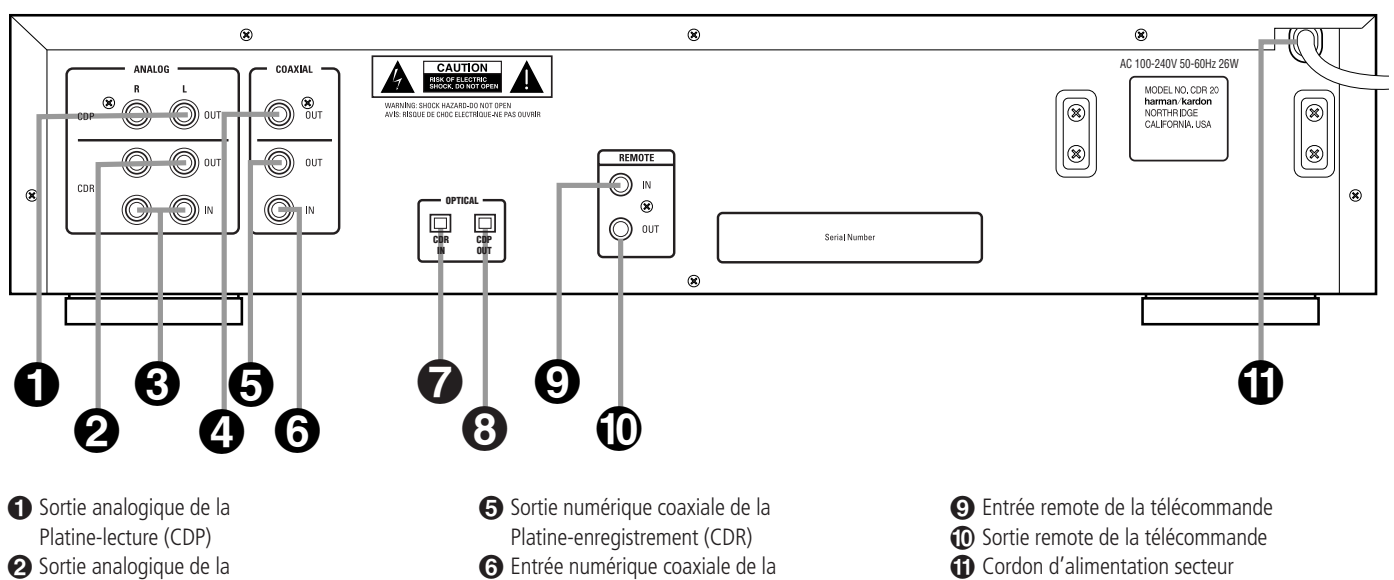

- Platine-enregistrement (CDR) £ Entrée analogique de la Platine-enregistrement (CDR)
- ¢ Sortie numérique coaxiale de la Platine-lecture (CDP)

¡ **Sortie analogique de la Platine-lecture (CDP) :** ces prises acheminent le signal de sortie audio analogique de la **Platine-lecture** 3 ou de la **Platine-enregistrement 15** en mode lecture ou en copie. Branchez les sur les prises d'entrée d'un récepteur, d'un préamplificateur ou d'un processeur.

 $\odot$  Sortie analogique de la Platine-enregis**trement (CDR) :** ces prises acheminent le signal de sortie audio analogique de la **Platine-enregis**trement **is** utilisée en mode lecture ou de la Platine-lecture **3** et durant les opérations d'enregistrement analogique ou numérique. Branchez les sur les prises d'entrée d'un récepteur, d'un préamplificateur ou d'un processeur.

£ **Entrée analogique de Platine-enregistrement (CDR) :** ces prises acceptent les signaux analogiques utilisés pour les enregistrements sur CD. Connectez-les aux sorties "Tape Rec/Play" (Enregistrement/marche bande) d'un récepteur, d'un préamplificateur ou d'un processeur.

 $\bullet$  Sortie numérique coaxiale de Platine**lecture (CDP) :** cette prise achemine le signal de sortie audio numérique de la **Platine-lecture** 3 ou de la **Platine-enregistrement**  $\Box$  en mode lecture ou en copie. Branchez la sur la prise d'entrée numérique coaxiale d'un récepteur, processeur ou décodeur numérique.

- Platine-enregistrement (CDR)
- ¶ Entrée numérique optique de la Platine-enregistrement (CDR)
- **3** Sortie numérique optique de la Platine-lecture (CDP)

**<a>Sortie numérique coaxiale de la Platineenregistrement (CDR) :** cette prise achemine le signal de sortie audio numérique de la **Platineenregistrement**  $\Box$  utilisée en mode lecture ou enregistrement numérique ou de la **Platine-lectu**re **3.** Branchez la sur la prise d'entrée numérique coaxiale d'un récepteur, processeur ou décodeur numérique.

§ **Entrée numérique coaxiale de la Platineenregistrement (CDR) :** cette prise accepte le signal d'entrée audio numérique d'un appareil audio numérique compatible et devrait être connectée directement à un lecteur numérique ou à une sortie numérique coaxiale d'un lecteur de CD, de MD ou de DVD ou d'un récepteur ou processeur A/V.

**REMARQUE IMPORTANTE :** les entrées numériques coaxiales doivent être connectées uniquement à des prises d'entrée ou de sortie numérique. Bien qu'elles utilisent le même connecteur de type RCA que des connexions audio analogiques standard, NE LES CONNECTEZ PAS à des prises d'entrée ou de sortie analogique conventionnelle.

¶ **Entrée numérique optique de la Platineenregistrement (CDR) :** cette prise accepte le signal d'entrée audio numérique d'un appareil audio numérique compatible et devrait être connectée directement à la sortie numérique optique d'un lecteur de CD, MD ou de DVD ou d'un récepteur ou processeur A/V.

**(3)** Sortie numérique optique de la Platine**lecture (CDP) :** cette prise achemine le signal de sortie audio numérique de la **Platine-lecture** ou de la **Platine-enregistrement [5]** en mode lecture ou en copie. Branchez la sur la prise d'entrée numérique optique d'un récepteur, processeur ou décodeur numérique.

#### ª **Entrée remote de la télécommande :**

connectez la sortie d'un capteur infrarouge à distance ou la sortie remote d'un autre appareil Harman Kardon compatible à cette prise. Cela permettra à la télécommande de fonctionner même lorsque le capteur de **télécommande** 25 du panneau avant est bouché par un objet. Cette prise peut également être utilisée avec des systèmes d'automatisation à base de télécommande IR compatibles.

' **Sortie remote de la télécommande :** branchez cette prise sur la prise d'entrée remote d'un autre appareil commandé à distance Harman Kardon compatible pour que le capteur de **télé**commande 25 incorporé au CDR 20 puisse fournir des signaux à d'autres appareils compatibles.

⁄ **Cordon d'alimentation secteur :** branchez le cordon sur une prise secteur. Si la prise secteur comporte un interrupteur, assurez-vous qu'il est en marche.

### **Fonctions de la télécommande**

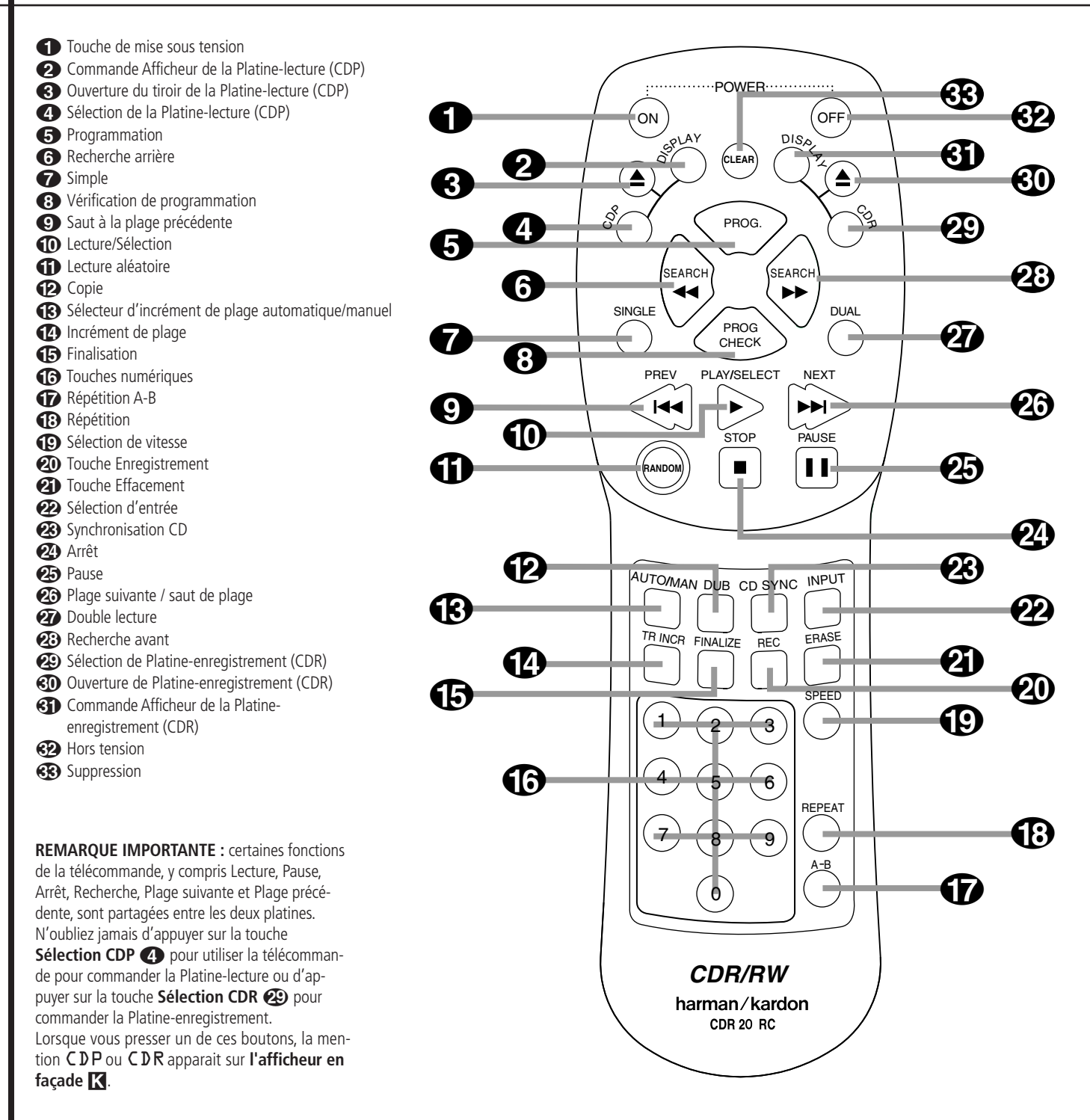

### **Fonctions de la télécommande**

0**Touche Sous tension :** appuyez sur cette touche pour mettre en fonction le CDR 20. Notez que pour que cette commande puisse fonctionner, il faut d'abord appuyer sur **l'Interrupteur du** panneau avant 1 afin que l'appareil soit en mode d'attente.

1**Commande Afficheur de la Platine-lecture (CDP) :** appuyez sur cette touche pour parcourir les différentes options d'affichage de durée pour le disque se trouvant sur la **Platine-lecture** 3. Reportez-vous à la page 17 pour plus de renseignements sur les options d'affichage de durée.

2**Ouverture de Platine-lecture (CDP) :** appuyez sur cette touche pour ouvrir la **Platinelecture** 3.

3**Sélection de Platine-lecture (CDP):** appuyez sur cette touche pour commander ou programmer les fonctions du disque sur la **Platine**lecture<sup>3</sup>

4**Programmation :** appuyer sur cette touche pour déclencher la séquence de programmation pour l'une des platines CD. Reportez-vous à la page 18 pour plus de renseignements sur la programmation du CDR 20.

5**Recherche arrière :** appuyez sur cette touche pour assurer la lecture à rebours du disque choisi afin de trouver un passage souhaité.

6**Simple :** lorsque cette touche est actionnée, le CDR 20 fonctionne comme un lecteur/changeur de CD bidisque. En mode Simple, la sortie audio est acheminée vers toutes les prises de sortie **10006** quelle que soit la platine CD en cours d'utilisation pour la lecture. Reportez-vous à la page 17 pour plus de renseignements sur le mode Simple lecture.

7**Vérification de programmation :** appuyez sur cette touche pour vérifier ou éditer une séquence de lecture programmée. Reportez-vous à la page 18 pour plus de renseignements sur la lecture programmée.

8**Saut à la plage précédente :** appuyez sur cette touche pour sauter vers l'arrière au début de la plage en cours de lecture. Appuyez une deuxième fois pour passer au début de chaque plage précédente.

**10** Lecture/Sélection : cette touche a deux fonctions. Elle sera utilisée le plus souvent comme une touche de lecture standard, mais lors de la mise en place de certaines fonctions d'enregistrement elle est également utilisée comme touche d'entrée ou de sélection.

A **Lecture aléatoire :** lorsque la platine CD est à l'arrêt, appuyez sur cette touche pour lancer la lecture aléatoire de toutes les plages d'un disque.

B **Copie :** appuyez sur cette touche pour commencer la réalisation d'une copie. Reportez-vous à la page 20 pour plus de renseignements sur la copie.

C**Sélecteur d'incrément de plage automatique/manuel :** appuyez sur cette touche pour choisir entre incréments de plage automatiques et manuels pendant une session d'enregistrement. Reportez-vous à la plage 20 pour plus de renseignements sur les incréments de plage.

D**Incrément de plage :** lorsque le mode Manuel pour les incréments de plage est sélectionné au cours d'un enregistrement, appuyez sur cette touche pour augmenter le numéro de la plage. **REMARQUE :** cette fonction n'est pas opérante pendant la réalisation d'un enregistrement synchronisé ou d'une copie de CD.

**E**P Finalisation : appuyez sur cette touche lorsqu'un enregistrement est terminé pour lancer le processus de finalisation. Il faut appuyer sur la touche Lecture/Sélection **ECO** pendant trois secondes pour lancer la finalisation. Tant qu'il n'a pas été appuyé sur cette touche et que le processus de finalisation n'est pas terminé, les disques CD-R ou CD-RW ne peuvent pas être lus sur des lecteurs CD conventionnels. Reportez-vous à la page 22 pour plus de renseignements sur la finalisation.

F**Touches numériques :** appuyez sur ces touches pour accéder à une plage spécifique en vue de sa lecture ou pendant le processus de programmation. Reportez-vous à la page 18 pour plus de renseignements sur la lecture programmée.

G**Répétition A-B :** appuyez sur cette touche pour spécifier un segment de disque en vue d'une lecture répétée. Reportez-vous à la page 18 pour plus de renseignements sur la lecture répétée.

**B** Répétition : appuyez une fois sur cette touche pour répéter la lecture de la plage en cours. Pour répéter la lecture d'un disque entier, appuyez deux fois sur la touche.

I**Sélection de vitesse :** appuyez sur cette touche pour sélectionner la vitesse d'enregistrement pour les copies internes. Reportez-vous à la page 20 pour plus de renseignements sur la sélection de la vitesse correcte.

**<sup>20</sup>** Touche Enregistrement : appuyez sur cette touche pour commencer un enregistrement manuel.

*C***D** Touche Effacement : appuyez sur cette touche pour déclencher l'effacement d'une page ou d'un disque CD-RW entier ou pour "définaliser" un disque. Notez que l'effacement n'est possible que sur les disques CD-RW. Reportez-vous à la page 22 pour plus de renseignements sur l'effacement de disques.

L**Sélection d'entrée :** appuyez sur cette touche pour sélectionner la source d'entrée (analogique ou numérique coaxiale) pour l'enregistrement. Reportez-vous à la page 20 pour plus de renseignements sur la sélection d'entrée.

**23 Synchronisation CD :** appuyez une fois sur cette touche pour déclencher l'enregistrement automatique d'une seule plage à partir d'un lecteur de CD externe lorsqu'une connexion numérique est utilisée. Appuyez deux fois sur cette touche pour commencer l'enregistrement automatique d'un disque entier. Reportez-vous à la page 21 pour plus de renseignements sur l'enregistrement synchronisé sur CD.

N**Arrêt :** appuyez sur cette touche pour arrêter la lecture ou l'enregistrement.

O**Pause :** appuyez sur cette touche pour arrêter temporairement la lecture. Appuyez à nouveau sur cette touche pour redéclencher la lecture.

**23 Plage suivante / Saut de plage : appuyez** sur cette touche pour sauter à la plage suivante d'un disque.

Q**Lecture double platine :** appuyez sur cette touche pour permettre aux deux platines CD d'assurer simultanément la lecture de disques et de fonctionner en tant qu'appareils CD séparés et indépendants. Dans ce mode, il est également possible d'effectuer un enregistrement à partir d'une source externe pendant que la Platine-lecture fonctionne comme un lecteur de CD standard. Reportez-vous à la page 17 pour plus de renseignements sur la capacité double lecture.

**23 Recherche avant :** appuyez sur cette touche pour procéder à la lecture d'un disque en mode d'avance rapide.

**Sélection de Platine-enregistrement (CDR) :** appuyez sur cette touche pour commander ou programmer les fonctions du disque sur la Platine-enregistrement<sup>15</sup>.

 **Ouverture de Platine-enregistrement (CDR) :** appuyez sur cette touche pour ouvrir la **Platine-enregistrement** 

**«To Commande Afficheur de la Platineenregistrement :** appuyez sur cette touche pour parcourir les différentes options d'affichage de durée pour le disque se trouvant sur la **Platine**enregistrement<sup>1</sup>5. Reportez-vous à la page 17 pour plus de renseignements sur les options d'affichage de durée.

**Hors tension :** appuyez sur cette touche pour mettre l'appareil en mode d'attente.

**83 Suppression :** appuyez sur cette touche pour supprimer un élément dans une séquence programmée. Reportez-vous à la page 18 pour plus de renseignements.

### **Installation et connexions**

**Remarque importante :** pour éviter tout dégât à vos haut-parleurs ou à d'autres éléments de votre système audio, nous vous conseillons vivement d'éteindre et de débrancher au niveau de leur source d'alimentation secteur TOUS les éléments du système, y compris le CDR 20, lorsque vous effectuez des connexions ou installez un nouvel élément.

#### **Emplacement du CDR 20**

Etant donné que les mécanismes d'entraînement CD dans le CDR 20 sont des instruments de précision, ils peuvent faire l'objet de perturbations provoquées par les vibrations. Afin de minimiser le risque de saut pendant la lecture ou l'enregistrement, nous vous recommandons de placer l'appareil sur une surface plane, solide et à l'abri des vibrations.

Lors de l'installation du CDR 20 dans un meuble ou un espace étroit, assurez-vous toujours qu'il y a suffisamment d'espace devant l'appareil pour permettre l'ouverture totale des tiroirs de logement des disques et qu'il y a suffisamment d'espace audessus de l'appareil pour que les disques puissent être facilement insérés dans ces tiroirs.

Outre les considérations de sécurité décrites à la page 4, nous vous recommandons également de ne pas placer le CDR 20 à un endroit exposé aux rayons directs du soleil ou à une chaleur ou un froid extrême car ces conditions peuvent endommager les disques utilisés dans l'appareil ou l'appareil lui-même. Notez que les amplificateurs audio ou les récepteurs haute puissance, ainsi que certains autres appareils électroniques, peuvent générer beaucoup de chaleur. Pour cette raison, ne placez pas le CDR 20 directement sur un amplificateur, un récepteur ou une autre source de chaleur. Veillez toujours à ce que le CDR 20 ainsi que tout autre appareil électronique disposent d'un espace libre d'au moins 2 cm sur tous les côtés pour leur assurer une bonne ventilation.

L'appareil ne devrait également pas être placé à un endroit où il risque d'être éclaboussé d'eau ou dans un lieu humide.

#### **Connexions à votre système audio**

Lorsque vous procédez au branchement du CDR 20, représentez-vous le processus comme similaire au branchement d'un lecteur de CD standard et d'un magnétophone ou enregistreur de cassettes, avec en plus les connexions numériques.

#### **Branchements de la Platine-lecture**

Les branchements du panneau arrière portant l'indication "CDP" se rapportent aux sorties de la **Platine-lecture 3** qui fonctionne comme un lecteur de CD standard. Connectez les sorties analogiques **gauche/droite CDP** aux entrées CD de votre amplificateur, pré-amplificateur ou processeur Surround.

Pour un resultat optimal, il est recommandé d'effectuer une connexion numérique, en utilisant les sorties coaxiales ou fibre optiques. Connecter les aux entrées numériques de votre ampli, amplituner, processeur ou decodeur numérique. Notez que vous devrez peut-être modifier un réglage sur le récepteur ou le processeur pour relier l'entrée numérique à la touche "CD" ou au sélecteur d'entrée. Consultez le manuel de l'utilisateur relatif à cet appareil pour tout renseignement nécessaire étant donné que cette configuration peut varier d'un appareil à l'autre.

#### **Branchements de la Platine-enregistrement**

Les branchements du panneau arrière portant l'indication "CDR" se rapportent aux entrées et sorties de la **Platine-enregistrement [5**. Suivant les capacités de votre récepteur, préamplificateur ou processeur, vous pourrez trouver qu'il est commode de connecter les entrées et sorties analogiques aux prises marquées comme étant pour un magnétophone.

Les fonctions du CDR 20 peuvent être comparées a celles des enregistreurs cassettes traditionnels, en étant plus simple a piloter une fois raccordé à votre ampli-tuner ou pré-amplificateur. Connectez les prises analogiques Sortie-CDR <sup>2</sup> aux prises Marche/Entrée d'une entrée Bande ou Aux sur votre récepteur ou préamplificateur. Connectez les prises **Entrée-CDR** aux prises Enregistrement/Sortie bande de votre récepteur ou préamplificateur.

Pour faire passer le signal de sortie de la Platineenregistrement par le décodeur numérique de votre récepteur ou par un processeur externe, connectez les prises Sortie **coaxiale CDR →** aux prises d'entrée numérique correspondantes sur votre récepteur ou processeur. Notez que vous devrez peut-être modifier un réglage sur le récepteur ou le processeur pour relier l'entrée numérique à la touche "Bande" ou au sélecteur d'entrée spécifique associé aux entrées numériques. Consultez le manuel de l'utilisateur relatif à votre récepteur ou processeur pour tout renseignement nécessaire étant donné que cette configuration peut varier d'un appareil à l'autre.

Pour réaliser un enregistrement numérique à partir d'une source externe, comme un lecteur CD, DVD ou MD, connecter la prise **Coax-In CDR ou Optical In** CDR aux connecteurs de sorties de votre ampli-tuner ou processeur. Si votre ampli-tuner n'a pas de sorties numériques, vous

devez raccorder la prise **Coax-In CDR ou Optical In** CDR du CDR 20 directement aux sorties numériques de votre lecteur CD ou autre lecteur numérique.

Des connexions à un lecteur de CD ou de MD numérique portable peuvent également être effectuées en connectant la Sortie numérique coaxiale du lecteur à l'Entrée numérique du **panneau avant** 6 du CDR 20. Notez que lorsque les deux entrées numériques sont connectées, le CDR 20 accordera la priorité à l'entrée numérique du **Panneau avant** 6.

Pour éviter de debrancher l'entrée façade quand vous utiliser le connecteur sur panneau arrière, étteignez simplement l'appareil connnecté à l'entrée façade. Cela coupera le signal, et rendra active le connecteur sur panneau arrière.

#### **REMARQUES IMPORTANTES SUR LES CONNEXIONS NUMÉRIQUES :**

**CONNEXIONS COAXIALES :** bien que les connexions numériques coaxiales utilisent le même type de prise phono "RCA" que des signaux analogiques standard, veillez à connecter les signaux numériques uniquement à des prises numériques. Dans de nombreux cas, les prises numériques peuvent être identifiées par un anneau inséré de couleur orange autour du centre de la prise. Lorsque vous effectuez des connexions numériques, veillez à utiliser des câbles d'interconnexion coaxiaux comme ceux qui sont fournis avec le CDR 20 ou des câbles destinés à des applications vidéo. Bien qu'ils soient dotés du bon type de connecteur RCA, n'utilisez pas des câbles d'interconnexion audio à paire torsadée car ils ne sont pas adaptés aux signaux numériques. Si vous vous posez des questions sur le type de câbles à utiliser avec le CDR 20, consultez votre revendeur.

**CONNEXIONS OPTIQUES :** il existe un certain nombre de types différents de connexions optiques et veillez donc à utiliser uniquement des câbles optiques de type "TOS" avec le CDR 20. Pour assurer le raccordement correct de câbles optiques, insérez-les bien dans la prise jack jusqu'à ce que vous entendiez un déclic. Ceci vous indique que les connecteur a été entièrement inséré. N'oubliez pas de conserver les capuchons antipoussière en plastique qui recouvrent les prises jack optiques et de les replacer lorsqu'un jack n'est pas utilisé pour empêcher la poussière de pénétrer dans le point de connexion.

### **Installation et connexions**

#### **Piles**

Insérer les deux piles AA fournies avec le CDR 20 dans la télécommande en faisant glisser le cache vers l'exterieur. Soulevez avec soin avec un mouvement d'éloignement l'onglet de plastique du logement des piles et soulever le couvercle. Insérez les piles dans la télécommande en veillant à bien suiv $re$  les indications de polarité  $+ et -$  qui se trouvent au fond du logement. Replacez le couvercle en introduisant tout d'abord les deux petits onglets dans les trous correspondants situés dans la partie supérieure de la télécommande puis en appuyant sans forcer sur le couvercle jusqu'à ce que le loquet se mette en place avec un déclic audible.

![](_page_12_Figure_3.jpeg)

**REMARQUE :** lors du remplacement des piles, il est toujours préférable de remplacer les deux piles en même temps. Si vous prévoyez de ne pas utiliser la télécommande pendant une longue période, il est également préférable d'en retirer les piles pour éviter tout risque d'endommagement dû à la corrosion. Les piles contiennent des substances chimiques et nous vous recommandons de les jeter avec soin et conformément à tout règlement local éventuel.

#### **Branchements de la télécommande IR**

Si le CDR 20 est installé derrière un meuble ou tout objet susceptible de bloquer le trajet entre le Capteur de télécommande sur le panneau avant 25 et l'endroit où vous utiliserez la télécommande, vous pouvez utiliser un capteur IR externe optionnel. Connectez le capteur à la prise jack **Entrée infrarouge de la télécommande**  $\boldsymbol{Q}$  sur le panneau arrière. Ce jack peut également être connecté à la prise jack Sortie IR d'un autre appareil Harman Kardon compatible ou d'un appareil commandé à distance à système IR compatible.

Vous pouvez également utiliser le capteur IR du CDR 20 pour envoyer des commandes à d'autres appareils compatibles commandés à distance. Connectez la prise jack **Sortie infrarouge de la** télécommande <sup>1</sup> à l'entrée d'un autre appareil ou système.

#### **Alimentation sur secteur**

Branchez le **Cordon d'alimentation secteur** ⁄ sur une source d'alimentation secteur. Le CDR 20 utilise des unités de CD sensibles, performantes et de qualité ordinateur, et afin de les protéger, nous vous recommandons d'envisager d'utiliser un parasurtenseur, comme vous le feriez pour un ordinateur.

Si vous utilisez la sortie secteur du panneau arrière d'un récepteur ou d'un autre appareil, assurezvous qu'elle fournit au moins 28 watts et que la puissance totale de tous les appareils connectés ne dépasse pas la puissance de sortie nominale maximale de l'appareil contenant les sorties. Si le CDR 20 est connecté à une prise de sortie comportant un interrupteur, n'oubliez pas de mettre sous tension la prise ou l'appareil qui la commande afin que le CDR 20 puisse fonctionner.

Les enregistreurs de CD (CDR) ressemblent à des lecteurs de CD standard, mais sont dotés en outre des caractéristiques et des commandes nécessaires pour l'enregistrement. Des fonctions telles que lecture, recherche et programmation de lecture ne manqueront pas d'être familières, mais l'enregistreur fonctionne d'une manière légèrement différente de celle dont vous avez peut-être l'habitude lorsque vous utilisez un magnétophone.

#### **Types de disques**

A la différence d'un lecteur de CD conventionnel, le CDR 20 utilise trois types de disques et il est important de bien comprendre le fonctionnement de chaque type.

## disc

Les deux platines du CDR 20 peuvent lire tout CD traditionnel qui est muni de ce logo.

![](_page_13_Picture_6.jpeg)

Les disques qui sont munis de ce logo ou **Recordable**dont l'emballage porte les indications "Audio numérique" et "CD-R" ou "CD enregistrable" sont enregistrables une seule fois et lorsqu'ils sont finalisés, ils peuvent être lus par l'une ou l'autre platine du CDR 20 ou par tout lecteur de CD conventionnel, y compris les modèles pour la maison, la voiture et portables. La **Platine-enregistrement [5** du CDR 20 peut également être utilisée pour réaliser des enregistrements sur ces disques et elle peut lire les disques CD-R/Audio même s'ils n'ont pas été finalisés.

![](_page_13_Picture_8.jpeg)

ReWritable<sup>1</sup> Les disques qui sont munis de ce logo ou dont l'emballage porte les indications "Audio numérique" et "CD-RW" ou "CD réenregistrable" peuvent être utilisés pour enregistrer et sont également effaçables et réutilisables. Ils sont enregistrables ou lisibles sur la **Platine-enregistrement in** du CDR 20 et sur tout autre enregistreur de CD-RW ou lecteur compatible CD-RW. Ils NE PEU-VENT PAS être lus sur la plupart des lecteurs de CD actuels à moins que le lecteur ne soit compatible CD-RW. Les disques CD-RW audio pourront être lu sur la plupart des lecteurs DVD à condition d'être finalisé.

![](_page_13_Picture_10.jpeg)

Les disques destinés aux **Recordable ReWritable** unités de CD-R des ordinateurs ne peuvent pas être utilisés pour l'enregistrement sur le CDR 20. Seuls des disques conçus spécifiquement pour les enregistreurs de CD audio grand public peuvent être utilisés. Si vous essayez d'utiliser un disque vierge enregistrable de type ordinateur pour l'enregistrement sur le CDR 20, le message NO AUDIO apparaît sur **l'Afficheur d'informations** K si la touche **Enregistrement 8** ou **Copie** 10 est actionnée et l'enregistrement ne sera pas possible. Cependant, les disques sur lesquels un enregistrement a été réalisé par l'unité de CD-R d'un ordinateur peuvent être lus par le CDR 20 à condition qu'ils aient été correctement finalisés conformément à la norme audio IEC958.

Notez que le CDR 20 est conçu spécifiquement pour l'enregistrement et la lecture de disques audio grand public et ne peut pas être utilisé pour copier des disques de données, des disques DVD ou tout autre disque optique utilisé par des systèmes vidéo ou de jeux électroniques.

#### **Terminologie CDR et messages affichés**

Les disques compact utilisent une terminologie bien spécifique, et pas mal de messages affichés lors de l'utilisation du CDR 20 seront peut être nouveau pour vous. Avant d'utiliser le CDR 20, vous devez vous familiariser avec la plupart de ces termes. Certains messages d'erreurs peuvent apparaître occasionnellement. Reportez-vous à la page 23 pour une explication

complète de ces messages.

**Finalize** (Finalisation) : ce terme se rapporte au processus qui achève l'enregistrement d'un disque en enregistrant une Table des matières finale et en préparant le disque afin qu'il soit lisible sur d'autres appareils. Un disque CD-R ne peut pas être lu par d'autres lecteurs de CD tant qu'il n'a pas été finalisé. Cependant, une fois la finalisation achevée, un disque CD-R n'est pas réenregistrable. Seuls les disques CD-RW peuvent être "définalisés" pour permettre l'enregistrement de plages supplémentaires sur un disque.

TOC: ce sigle signifie Table of Contents (Table des matières) et se rapporte aux données enregistrées sur chaque CD qui indiquent au lecteur le nombre de plages sur le disque, la durée totale du disque et la durée de chaque plage. Chaque fois qu'un disque de tout type est placé dans le CDR 20, le message TOC apparaît pour indiquer que l'appareil lit ces données. Ceci est nécessaire pour copier les informations relatives aux plages lors de tout enregistrement.

OPC: ce sigle signifie Optical Processing Calibration (Etalonnage de traitement optique). L'apparition de ce message sur l'Afficheur d'informations pour la **Platine-enregistrement** K signifie que le dispositif laser à l'intérieur de l'appareil effectue les étalonnages et les réglages nécessaires pour optimiser le processus d'enregistrement pour le disque spécifique utilisé.

BUSY(Occupé) : ce message signifie que la Platine-enregistrement achève une partie de l'opération d'enregistrement. Lorsque ce message apparaît, n'appuyez sur aucune touche mais attendez simplement que le message disparaisse de l'afficheur.

DISC FULL(Disque plein) :Lorsqu'il ne reste que quatre secondes de libre sur un CD vierge, le message DISC FULL apparaîtra dans la fenêtre d'information<sup>1</sup>. Lorsque vous verrez ce message, vous devrez stopper le processus d'enregistrement. Lorsque ce CD-R sera enregistré, insérer un disque vierge ou, si vous utiliser un CD-RW, mettre un nouveau disque ou effacer une piste de ce même disque en suivant les instructions de la page 22.

La lecture de CD sur le CDR 20 ressemble à celle effectuée sur des lecteurs de CD traditionnels à quelques exceptions près qui sont nécessaires compte tenu des deux platines lecture séparées dont est doté l'appareil. Avant d'utiliser le CDR 20, mettez l'appareil sous tension en appuyant sur l'Interrupteur **1** jusqu'à ce qu'il s'enclenche. Notez que **l'Indicateur d'état-mode** 2 devient vert pour indiquer que l'appareil est sous tension et en état de marche. Simultanément, **l'Afficheur** d'informations<sup>24</sup> s'allume et les légendes se trouvant derrière les commandes du panneau avant s'allument également.

Une fois que le CDR 20 est allumé au moyen de **l'Interrupteur** 1, il peut être mis en fonction ou hors fonction avec la télécommande. Lorsqu'on appuie sur la touche Hors tension  $\odot$  de la télécommande, l'appareil est mis en mode d'attente, comme l'indique la couleur ambrée de **l'Indicateur d'état-mode** 2. Pour mettre l'appareil en fonction au moyen de la télécommande, il suffit d'appuyer sur la touche **Sous tension** 0.

Notez que lorsque l'appareil est en mode d'attente, il tire toujours du courant à partir des prises secteurs. Pour éteindre l'appareil, appuyez légèrement sur *l'Interrupteur* 1 puis relâchez-le de façon qu'il ressorte du panneau avant. Lorsque **l'Indicateur d'état-mode** 2 s'éteint, le CDR 20 est hors tension et ne tire pas de courant. Lorsque vous envisagez de ne pas utiliser l'appareil pendant une longue période, par exemple en période de vacances, nous vous recommandons d'utiliser l'Interrupteur<sup>1</sup> pour mettre l'appareil hors tension.

Bien que les disques compacts soient très fiables, une manipulation rude risque de les endommager. Evitez d'égratigner la face inférieure (non imprimée) des disques car ceci affecte la lecture des CD standard et porte atteinte à l'enregistrement des disques CD-R et CD-RW. Il est également préférable de tenir les disques par leurs bords afin d'éviter de laisser des empreintes qui risquent elles aussi de porter atteinte à la qualité de la lecture et d'endommager l'ensemble laser et lentille.

**Chargement et déchargement des disques** Pour charger un disque, ouvrez d'abord la platine CD voulue en appuyant sur la touche appropriée **Ouverture/Fermeture** 728 ou **3D**. Le message OPEN apparaît sur **l'Afficheur d'informations K**. Veillez toujours à ce qu'il y ait suffisamment d'espace devant l'appareil pour permettre l'ouverture des tiroirs des disques. S'il n'y a pas assez de place et le tiroir se bloque avant d'être complètement ouvert, il se refermera automatiquement afin de protéger le mécanisme.

Chargez un disque sur le plateau avec la face imprimée (portant l'étiquette) dirigée vers le haut. Une fois que le disque est en place, assurez-vous qu'il est correctement centré sur le plateau. Lorsque vous utilisez des disques simples de 8 cm, veillez tout particulièrement à ce que le disque soit correctement centré par rapport aux petites nervures qui se trouvent sur le plateau du disque.

![](_page_14_Picture_7.jpeg)

Pour fermer le tiroir, appuyez sur la touche 7 <sup>2</sup> 3 © appropriée ou appuyez légèrement sur l'extérieur de la façade du plateau du disque. Lorsque le tiroir est fermé, le message CLOSE apparaît momentanément sur **l'Afficheur d'informations K** et les lettres **TOC** se mettent à clignoter sur l'afficheur lorsque le tiroir est complètement fermé.

Si le disque est un CD standard ou un disque CD-R ou CD-RW finalisé, TOC clignote pendant que l'appareil lit l'information Table des matières du disque. Une fois que ces données sont lues, l'Afficheur d'informations<sup>I</sup> indique le nombre total des plages et la durée totale de toutes les plages sur le disque. Le **Voyant CD** S s'allume également pour indiquer qu'un CD standard est en cours d'utilisation.

Lorsqu'un disque CD-R ou CD-RW non finalisé est placé sur la **Platine-enregistrement**  $\boxed{5}$ , le message OPC clignote une fois que l'appareil a lu la Table des matières. Ceci indique que l'appareil est en train d'optimiser ses circuits pour assurer une compatibilité maximale avec le disque enregistrable spécifique en cours d'utilisation. Le nombre et la durée totale des plages qui ont déjà été enregistrées apparaissent sur **l'Afficheur d'informations** K et le voyant approprié SP s'allume pour vous dire si un disque CD-R ou CD-RW est en cours d'utilisation.

Si un disque de données informatique est placé dans le CDR 20, le message DATA DISC ou DISC ERROR apparaitra, suivant si le disque est ou non finalisé. Les disques de données ne fonctionneront pas, et ne peuvent être enregistré ou dupliqué sur le CDR 20.

#### **Utilisation de la télécommande**

La télécommande infrarouge du CDR 20 est conçue pour faire fonctionner les deux platines CD ainsi que pour commander les fonctions de programmation de lecture et d'enregistrement. Pour assurer l'utilisation efficace de la télécommande, son fonctionnement est différent de celui des lecteurs de CD standard. Certaines touches sont destinées à une platine CD spécifique, tandis que d'autres sont communes aux deux platines.

Quelle que soit le mode utilisé, platine lecture **(CDP)** ou enregistreur **(CDR)**, les boutons **Open/Close** resteront toujours utilisables. Les autres fonctions d'entraînement et de programmation sont toutefois partagées. Pour utiliser une commande d'entraînement, telle que les touches Lecture (D, Arrêt 24), Pause 23 ou **Recherche et Saut 6 9 23 23**, les **Touches numériques soules Touches de** programmation **+ 6 7 8 16**, appuyez d'abord soit sur la **touche CDP**<sup>4</sup> pour commander la **Platine-lecture** 3, soit sur la touche **CDR**  $\bigcirc$  pour commander la **Platine-enregis**trement **15**. Lorsque vous appuyez sur la touche, le message CDP ou CDR apparaît sur **l'Afficheur d'informations** K approprié pour confirmer la sélection.

Pour commuter le fonctionnement de la télécommande d'une platine à l'autre, il suffit d'appuyer à tout moment sur la touche **Sélection** 4 ou **29** correspondant à la platine que vous désirez commander.

Notez que les fonctions relatives au processus d'enregistrement, telles que **Vitesse D** et la double rangée de touches de fonction enregistrement situées au centre de la télécommande **@®©©©©©** et **&** ainsi que les touches Simple et **Double**<sup>20</sup> sont des touches de fonction spéciales qui ne nécessitent aucune sélection particulière.

#### **Lecture normale**

Avant d'écouter un disque, assurez-vous que l'appareil est correctement installé et a été mis sous tension au moyen de **l'Interrupteur** 1. Mettez en fonction le CDR 20 en appuyant sur la touche **Sous tension**  $\bigcirc$  de la télécommande et notez que l'afficheur du panneau avant s'allume.

Insérez un disque en suivant les instructions données à la page précédente. Pour lancer la lecture, appuyez sur la touche Lecture du panneau avant pour la platine appropriée <sup>1</sup>8 ou 31 ou sur la touche Sélection sur la télécommande pour la platine voulue  $\bigoplus$  ou  $\bigoplus$ , puis appuyez sur la touche Lecture de la télécommande  $\bigcirc$ . Un triangle › orienté vers la droite apparaît sur le **Voyant de lecture/pause** Q et **l'Afficheur d'informations** K indique le numéro de la plage en cours de lecture et la durée de la plage. Lorsque la lecture de chaque nouvelle plage commence, la durée de plage est remise à  $\Box$   $\Box$   $\Box$   $\Box$  et commence à s'afficher pour la nouvelle plage.

**REMARQUE :** n'oubliez pas que les disques CD-R ou CD-RW non finalisés ne sont lisibles que sur la Platine-enregistrement **[5**]. Si vous essayez d'écouter un disque non finalisé en le plaçant sur la **Platine-lecture 3**, le message  $\overline{D} \text{I} \text{S} C$ ERROR apparaît pour vous rappeler de placer le disque sur l'autre platine.

Pour lancer la lecture à une plage donnée sur un disque, introduisez le numéro de la plage en utilisant les **Touches numériques (B**. Notez que lorsque vous choisissez un numéro de plage à deux chiffres, le deuxième chiffre doit être introduit dans les trois secondes qui suivent la pression sur la première touche numérique.

Pour la lecture de toutes les plages d'un disque dans un ordre aléatoire, appuyez sur la touche Sélection 4 ou **2** correspondant à la platine utilisée, puis appuyez sur la touche **Lecture aléa**toire **final L'appareil examine brièvement toutes** les plages du disque et le **Voyant de lecture aléatoire** A s'allume. Chaque plage est lue dans un ordre aléatoire jusqu'à ce que la lecture de toutes les plages du disque soit achevée. Notez qu'il y a une brève pause entre chaque plage pendant que l'appareil recherche la plage suivante à lire. Pendant la recherche, les deux positions de gauche sur l'Afficheur d'informations<sup>7</sup> affichent un cercle dans le sens des aiguilles d'une montre pour confirmer la recherche.

Pour arrêter momentanément le disque à tout moment, appuyez sur la touche **Pause 25 FC** ou **30**. Lors de l'arrêt temporaire d'un disque, deux lignes verticales viennent s'ajouter sur le Voyant de **lecture/pause** Q pour indiquer que le disque est en mode Pause. Appuyez soit sur la touche **Lecture (0)** soit sur la touche **Pause**  $\overline{Q}$  pour reprendre la lecture à l'endroit où elle a été interrompue.

Lorsqu'il y a un seul disque dans l'appareil, il s'arrête automatiquement lorsque la lecture de toutes les plages est achevée. Pour arrêter la lecture à tout moment, appuyez sur la touche **Arrêt** ou **32** correspondant à la platine en cours d'utilisation.

Lorsqu'il y a un disque sur chaque platine, le lecteur réagit de l'une de deux manières suivant la façon dont le réglage double lecture est activé. En fonctionnement normal, lorsque la lecture du disque dans un tiroir se termine, la lecture du disque situé dans l'autre tiroir commence. Lorsque la touche **Double lecture (20)** ou **27** est actionnée de sorte que le **Voyant de double lecture** J s'allume, chaque platine fonctionne comme lecteur séparé d'un CD quel que soit l'état de l'autre platine. Reportez-vous à la page 17 pour des renseignements complets sur le fonctionnement en mode double platine et double lecture.

A la fin d'une session d'écoute, retirez les disques des platines en suivant les instructions données à la page précédente. Ne laissez pas les tiroirs ouverts lorsque l'appareil n'est pas utilisé afin d'éviter la pénétration de poussière et de saletés et tout dégât au plateau des tiroirs des disques.

Pour mettre l'appareil en mode Standby (Attente) à la fin d'une session d'écoute, appuyez sur la touche **Hors tension <sup>32</sup>**. Le message OFFapparaît brièvement sur **l'Afficheur**  d'informations<sup>I</sup>, tout tiroir de disque ouvert se ferme automatiquement et **l'Indicateur d'état-mode** 2 devient ambré.

#### **Recherche**

Vous pouvez parcourir rapidement le contenu d'un disque tout en écoutant le son à grande vitesse en mode avance ou recul. Pour parcourir un disque vers l'avant, appuyez sur la touche **Recherche avant**  $\odot$  de la télécommande ou actionnez et maintenez appuyée la touche **Suivant 20** ou **28** du panneau avant qui correspond à la platine en cours d'utilisation. Pour parcourir rapidement un disque vers l'arrière, appuyez sur la touche **Recherche arrière** code la télécommande ou actionnez et maintenez appuyée la touche Précédent 21 ou 29 du panneau avant qui correspond à la platine en cours d'utilisation. Lorsque vous utilisez la télécommande, assurez-vous toujours que vous avez sélectionné la platine que vous désirez commander en appuyant sur la touche de sélection appropriée  $\bullet$  ou  $\bullet$  avant d'effectuer la commande à distance voulue.

#### **Saut de plage**

Pour passer directement d'une plage d'un disque à une autre, introduisez le numéro de la plage souhaitée au moyen des **Touches numériques**F. Le disque s'arrête brièvement pour repérer la plage puis la lecture de la plage commence immédiatement. Lorsque vous introduisez un numéro de plage à deux chiffres, vous devez introduire le deuxième chiffre dans les deux secondes qui suivent l'introduction du premier chiffre.

Pour passer à la plage suivante d'un disque en parcourant les différentes plages, appuyez sur la touche **Plage suivante 23** de la télécommande ou sur la touche **Suivant 20** ou **28** correspondant à la platine en cours d'utilisation. D'autres pressions sur cette touche permettent de parcourir vers l'avant les plages du disque.

Lorsqu'un disque est en cours de lecture, appuyez sur la touche **Précédent O 21** ou 29 pour revenir au début de la plage en cours. D'autres pressions sur la touche Précédent permettent de parcourir vers l'arrière les plages du disque.

Lorsqu'un disque est à l'arrêt, vous pouvez appuyer sur les touches Suivant ou Précédent pour trouver une plage que vous désirez écouter. Lorsque le numéro de la plage voulue apparaît sur le côté gauche de **l'Afficheur d'informations** K approprié, appuyez sur la touche **Lecture**9\* ou **31** pour écouter cette plage.

#### **Mode double lecture**

Etant donné que le CDR 20 est doté de deux platines CD, vous pouvez placer un disque dans l'un ou l'autre tiroir en vue de sa lecture. Lorsqu'une seule platine lit un disque, l'appareil est en mode Simple. En mode Simple, la sortie audio est dirigée vers toutes les prises jacks analogiques et numériques des deux platines. Cela signifie que vous pouvez sélectionner l'entrée sur votre récepteur, préamplificateur ou processeur pour l'une ou l'autre platine. Par exemple, si vous avez connecté la Platine-lecture à "CD" et la Platine-enregistrement à "Bande", l'une ou l'autre entrée peut être sélectionnée lorsqu'une seule platine lit un disque.

Il est également possible de passer deux disques en même temps en utilisant le mode Double lecture. Pour activer le mode double lecture, appuyez sur la touche **Double** lecture du panneau avant ou de la télécommande 27<sup>2</sup>2. Lorsque le Voyant **de double lecture** J est allumé, les deux platines peuvent lire simultanément un disque différent. La sortie de chaque platine est dirigée vers ses prises de sortie appropriées et vous devez sélectionner la platine que vous désirez écouter en utilisant les sélecteurs d'entrée sur votre récepteur, préamplificateur ou processeur. Vous pouvez également utiliser la sortie d'une platine pour alimenter le système se trouvant dans votre pièce principale, tandis que la sortie de la deuxième platine est utilisée pour alimenter une pièce distante.

Tant que le **Voyant de double lecture** J est allumé, chaque platine fonctionne comme un lecteur de CD séparé et réagit à son propre ensemble de commandes sur le panneau avant pour la Platine-lecture 26 28 29 30 31 ou la Platineenregistrement 17 18 19 20 21 23. Pour commander les dispositifs d'entraînement au moyen de la télécommande, n'oubliez pas d'appuyer d'abord sur la touche Sélection de **Platine-lecture (CDP)** 3ou Sélection de **Platine-enregistrement** puis appuyez sur la fonction de commande voulue.

**REMARQUE :** lorsque l'appareil est en mode Double lecture, vous pouvez retourner au mode Simple lecture en appuyant sur la touche **Simple** 6de la télécommande ou sur la touche **Double** lecture 27 du panneau avant. Toutefois, le fait d'appuyer sur la touche Simple lorsque les deux platines lisent un disque arrête automatiquement la lecture du disque sur la **Platine-enregistrement FB**, tandis que la lecture du disque sur la Platine-lecture<sup>3</sup> continue. La sortie de la Platine-lecture est alors envoyée aux deux ensembles de prises de sortie.

#### **Fonctionnement Double platine**

Le CDR 20, étant doté de deux platines CD séparées, peut être utilisé pour fonctionner comme un changeur bidisque afin que vous puissiez passer continuellement deux disques.

Lorsque le CDR 20 est en mode Simple lecture, auquel cas le **Voyant de double lecture** J N'EST PAS allumé, une fois que la lecture du disque sur une platine est terminée, la lecture du disque sur l'autre platine commence automatiquement. Toutes les plages de chaque disque sont reproduites et lorsqu'une platine s'arrête, l'autre démarre. Pour arrêter la lecture, appuyez sur la touche **Arrêt 2017** ou **32** correspondant à la platine en cours d'utilisation.

Pour faire fonctionner le CDR 20 comme un lecteur de CD standard, auquel cas la platine en cours d'utilisation s'arrête à la fin d'un disque, appuyez sur la touche **Double lecture** *Q* ou **27** jusqu'à ce que le **Voyant de double lecture** J s'allume. En mode Double lecture, chaque platine fonctionne indépendamment de l'autre et lorsque le disque sur une platine se termine, il s'arrête à moins que l'une des fonctions Répétition n'ait été activée.

#### **Affichage de durée**

L'affichage de durée du CDR 20 est capable d'indiquer une vaste gamme d'informations sur le contenu d'un CD.

Une fois que l'appareil a lu les données de la Table des matières ou TOC du disque, **l'Afficheur d'informations K** de la platine sur laquelle le CD a été posé indique le nombre de plages du disque dans les deux cases de gauche et la durée totale du disque. Lorsque le disque est en cours de lecture, le numéro de plage augmente au fur et à mesure que chaque plage est atteinte et l'affichage de durée indique la durée écoulée pour la plage en cours de lecture.

Pour visualiser la durée restante de la plage en cours de lecture, appuyez sur la touche **Afficheur** <sup>2</sup> **12** ou 26 correspondant à la platine en cours d'utilisation afin que les **Voyants de durée restante** ML s'allument. **L'Afficheur d'informations** K fait le compte à rebours de la durée restante de la plage et au début de la plage suivante, le compteur commence à faire le compte à rebours de la durée de lecture de cette plage.

Pour visualiser la durée restante totale de lecture du disque, appuyez sur la touche **Afficheur** <sup>2</sup> **123** ou **26** correspondant à la platine en cours d'utilisation afin que les **Voyants de durée totale** NL s'allument. **L'Afficheur d'informations K** indique la durée restante totale des plages du disque et fait le compte à rebours jusqu'à la fin de la lecture du disque. Une fois que le disque a été entièrement passé, le nombre total de plages et la durée totale du disque sont affichés.

#### **Ecoute au casque**

Vous pouvez écouter un disque au casque à tout moment tout simplement en branchant le casque sur la **Prise** 4 du Panneau avant. Le volume de la sortie casque peut être réglé au moyen de la **Commande de niveau casque** 5. Notez que tout changement du niveau casque ne modifiera pas les réglages de sortie vers les sorties analogiques. Ces niveaux sont fixes et le volume doit être réglé au moyen de votre récepteur, préamplificateur ou processeur.

A noter que lorsqu'une seule platine est en lecture, la sortie casque fonctionne pour celle-ci. Lorsque l'appareil est en mode de lecture double platine, la prise casque reproduit par défaut le signal de la **platine lecture** 3.

Le système de programmation évolué du CDR 20 vous permet de prérégler l'ordre de lecture de plages, de répéter une plage ou toutes les plages ou de répéter tout segment d'un disque sans tenir compte des numéros des plages.

#### **Programmation des listes de lecture**

Pour programmer l'ordre de lecture des plages d'un disque, insérez le disque, laissez l'appareil lire l'information relative à la Table des matières et attendez que le disque s'arrête et que le nombre de plages et la durée totale de lecture soient affichés. Sélectionnez ensuite la platine qui sera programmée en appuyant sur la touche **Sélection CDP**3de la télécommande pour la **Platinelecture 3** ou sur la touche **Sélection CDR** de la télécommande pour la **Platine-enregistre**ment **15**.

Pour lancer la séquence de programmation, appuyez sur la touche **Programmation** notez que le Voyant de Programmation B s'allume et que DD DD: 00 apparaît sur **l'Afficheur d'informations** K.

Ensuite, introduisez les numéros des plages souhaitées en appuyant sur les **Touches numériques** F. Pour les numéros des plages à deux chiffres, veillez à introduire le deuxième chiffre dans les trois secondes qui suivent l'introduction du premier chiffre. A mesure que chaque plage est introduite, l'affichage clignote trois fois, alternant entre deux affichages. Le premier affichage indique le numéro de la plage qui vient d'être introduit, sur le côté gauche de **l'Afficheur d'informations** K sous le **Voyant de durée de plage** O, tandis que le côté droit indique le nombre d'étapes qui ont été programmées. Par exemple, après avoir programmé la plage numéro 3 comme la première étape, l'affichage indiquera  $\Box$  P- $\Box$ .

Alternant avec le numéro de plage et l'étape de programmation, un affichage apparaît qui indique la plage et la durée totale de lecture de toutes les plages qui ont été programmées jusqu'ici. Par exemple, l'affichage DL 11:25 indique que la plage numéro 6 est la dernière qui a été programmée et que la durée totale des plages jusqu'ici est de 11 minutes et 25 secondes. Les **Voyants de durée totale ML clignotent avec cet affichage** pour vous rappeler le contenu de l'affichage.

Ces affichages alternent trois fois puis sont remplacés par un affichage fixe de la durée totale et de la dernière plage programmée.

Continuez à ajouter des plages dans l'ordre de lecture souhaité jusqu'à ce que la session de programmation soit terminée. Vous pouvez programmer jusqu'à 20 plages et répéter une plage si vous le désirez pourvu que le nombre total de plages n'excède pas 20. Si vous dépassez cette limite, l'affichage indique  $FULL$ . Des plages peuvent également être ajoutées en utilisant les touches Suivant **20 20 23** et Précédent **O 21 29** pour trouver la plage et la touche

**Programmation p** pour introduire cette plage dans la séquence programmée.

Lorsque la liste complète des plages a été introduite, appuyez sur la touche **Lecture (OF3** ou **S1**. La lecture des plages s'effectue alors dans l'ordre dans lequel elles ont été introduites. Notez qu'une liste programmée de plages peut également être enregistrée si le disque faisant l'objet de la programmation est sur la **Platine-lecture** 3. Suivez les instructions données à la page 20 pour des renseignements complets sur l'enregistrement et la copie.

#### **Vérification, édition et suppression des listes de lecture programmées**

Une fois que vous avez introduit une liste programmée, elle reste dans la mémoire de l'appareil jusqu'à ce que le disque soit retiré ou que l'appareil soit éteint. Ainsi, à la fin de la lecture d'une liste programmée, il suffit d'appuyer sur la touche Lecture **1 13** ou **31** pour relancer la lecture de la liste. Si vous désirez vérifier la liste ou la modifier, vous pouvez également le faire en effectuant quelques démarches simples.

Pour parcourir une liste programmée, appuyez sur la touche **Vérification de programmation** 7. Chaque pression sur cette touche vous permet de passer successivement aux plages qui ont été programmées. L'affichage alterne entre le numéro de la plage et le numéro de l'étape de programmation (par exemple  $L^2$  P - 03 indique que la plage 12 du disque est la troisième étape programmée), d'une part, et le numéro de la plage et la durée totale de lecture programmée jusqu'ici (par exemple  $12 \; 16:04$  indique qu'à ce point vous avez programmé au total 16 minutes et 4 secondes d'écoute), d'autre part.

A tout endroit dans la liste, vous pouvez insérer une nouvelle plage en introduisant tout simplement le numéro de la plage au moyen des Touches numériques **(B**. Appuyez sur la ou les touches correspondant au numéro de la plage que vous désirez ajouter. Les plages déjà programmées le resteront.

Pour enlever une étape du programme, appuyez d'abord sur la touche **Vérification de programmation 3** pour trouver la plage que vous désirez supprimer. Appuyez ensuite sur la touche Suppression **(3)**. L'information affichée clignote et l'étape est enlevée de la liste programmée. Les étapes programmées ne doivent pas nécessairement être supprimées dans un ordre donné ; pourvu que vous ayez trouvé l'étape voulue dans la liste programmée, vous pouvez l'effacer.

Pour annuler une liste programmée entière pendant la lecture, appuyez sur la touche **Programmation**  $\bullet$  et notez que le **Voyant de programmation B** s'éteint. Pour supprimer une liste programmée entière lorsque le disque est à l'arrêt, il suffit d'ouvrir et de fermer le tiroir du disque. Chaque fois qu'un disque est retiré ou que l'appareil est éteint, la liste programmée est effacée.

#### **Lecture répétée**

Le système de programmation du CDR 20 vous permet de répéter une seule plage d'un disque, le disque entier, toutes les plages programmées ou un passage spécifique que vous sélectionnez.

#### **Répétition d'une plage**

Pour répéter la plage en cours d'écoute, appuyez sur la touche **Répétition**  $\bigoplus$  et notez que le **Voyant de répétition** D et **l'Indicateur d'état-répétition 1** E s'allument. Si vous changez de plage en utilisant la touche **Précédent ou** Suivant **+ 20 20 21 23** ou **29** pendant que le mode **Repeat 1** (Répétition 1) est actif, la nouvelle plage sera alors répétée.

Une fois que la lecture Repeat 1 est lancée, elle continue jusqu'à ce que l'appareil soit arrêté en appuyant sur la touche **Arrêt** 29 17 82 ou jusqu'à ce que la platine disque soit ouverte en actionnant la touche **Ouverture/Fermeture** appropriée 7 14 3 ou 30. A l'arrêt de la lecture, la séquence répétition est effacée et doit être réintroduite si vous désirez répéter une plage d'un autre disque.

#### **Répétition de toutes les plages**

Pour répéter dans l'ordre toutes les plages d'un disque ou toutes les plages programmées, appuyez deux fois sur la touche **Répétition**  $\bigoplus$  pendant la lecture du disque et notez que le **Voyant de répétition** D et **l'Indicateur d'état-répétition** AllE s'allument. Une fois que vous avez appuyé sur la touche **Lecture (OFB** ou **B1**, la lecture du disque s'effectue sans interruption du début jusqu'à la fin à moins que vous n'appuyez sur la touche **Arrêt <sup>2</sup>. 17** ou **32**. La fonction de répétition All peut être annulée à tout moment en appuyant une fois sur la touche Répétition **D** jusqu'à ce que le Voyant de **répétition** D et **l'Indicateur d'état-répétition** AllE s'éteignent. La fonction de répétition All est également annulée lors de l'ouverture du tiroir du disque.

#### **Répétition A-B**

Le CDR 20 peut être programmé pour répéter toute section à l'intérieur d'une plage ou un passage complet comprenant des morceaux d'une série de plages consécutives.

Pour programmer l'appareil pour la lecture répétée A-B, passez d'abord le disque afin de repérer l'endroit où vous désirez que la section répétée commence. Au point de départ, appuyez sur la touche **Répétition A-B**  $\bigcirc$  et notez que le **Voyant de répétition** D s'allume et que **l'Indicateur d'état-répétition** E affiche un **A** et clignote. Laissez la lecture du disque se poursuivre jusqu'à l'endroit où vous désirez que la section répétée se termine. A ce point final, appuyez à nouveau sur la touche **Répétition**  A-B  $\bigcirc$  et notez que l'Indicateur d'état **répétition** E s'arrête de clignoter et s'allume en affichant REPEAT A-B.

L'appareil commence immédiatement la lecture de la section que vous avez programmée et la répète continuellement.

Note : Le programme sélectionné par la commande A-B doit être au minimum de 4 secondes pour fonctionner.

Pour revenir à la lecture normale, appuyez sur la touche **Répétition A-B**<sub>C</sub>. Le Voyant et l'Indicateur de **Répétition A-B** D E s'éteignent et la lecture du disque continue jusqu'à la fin. L'arrêt du disque ou l'ouverture du tiroir du disque annule automatiquement la programmation Répétition A-B.

La réalisation d'enregistrements sur le CDR 20 est une opération simple une fois que vous vous êtes familiarisé avec les principes fondamentaux de l'enregistrement sur CD. Avant d'effectuer votre premier enregistrement, prenez les quelques minutes nécessaires à la lecture des principes fondamentaux de l'enregistrement sur CD à la page 14. Vous devrez en particulier vous familiariser avec les types de disques qui peuvent ou ne peuvent pas être utilisés sur le CDR 20. En outre, il se peut que vous ne soyez pas habitués à certains termes utilisés dans les pages suivantes. Les définitions et informations suivantes vous aideront à réaliser des enregistrements sur CD en utilisant les nombreuses caractéristiques du CDR 20 :

- Le CDR 20 dispose d'entrées analogiques et numériques coaxiale et fibre optique. Avant tout enregistrement, verifier que vous avez bien selectionné la bonne entrée.
- Une fois qu'un disque a été enregistré, il doit être finalisé. Ce processus ajoute au disque les données relatives à la table des matières finale et le rend lisible sur d'autres appareils. Tant qu'un disque n'est pas correctement finalisé, il ne peut pas être lu sur d'autres appareils.
- Le CDR 20 peut effectuer des enregistrements sur des disques CD-R ou CD-RW, mais ceux-ci doivent être du type conçu spécifiquement pour les enregistreurs de CD audio. Ces disques sont reconnaissables aux mots "Audio numérique" figurant dans le logo du disque compact sur le disque vierge ou sur son emballage. Les disques munis d'un logo indiquant seulement "Disque compact/Enregistrable" sont destinés à l'enregistrement de données informatiques et NE FONC-TIONNERONT PAS sur le CDR 20.
- Il n'est pas possible d'effacer des CD-R ou d'y ajouter d'autres enregistrements une fois qu'ils ont été finalisés.
- Il faut qu'il y ait au moins quatre (4) secondes de durée d'enregistrement inutilisée sur un disque non finalisé pour que l'enregistrement puisse avoir lieu.
- Le maximum de pistes pouvant être copiées sur un disque ne peut excéder 99.
- Notez que certains disques d'enregistrement audio CD-R/CD-RW ne peuvent être utilisés que pour des enregistrements à vitesse unique. Si vous utilisez un disque muni d'un tel avertissement, veillez à ne pas réaliser une copie à cette vitesse 2x ou 4x. Cependant, le CDR 20 a été soumis à des essais de compatibilité avec une large gamme de disques vierges de fabricants du monde entier. Dans la plupart des cas, les disques vierges produisent des enregistrements de haute qualité à n'importe quelle vitesse de copie.
- Dans de rares cas, il arrive qu'un lecteur de CD ne soit pas compatible avec des disques CD-R. Si vous constatez qu'un disque CD-R est lisible sur certains lecteurs mais pas sur d'autres, c'est très probablement le lecteur qui est en cause, et non pas le disque enregistré ou le CDR 20. N'oubliez pas que les disques CD-RW réalisés sur le CDR 20 ne sont lisibles que sur des lecteurs de CD qui sont concus spécialement pour recevoir des disques CD-RW.

A noter que la plupart des lecteurs de DVD sont compatibles avec les disques finalisés CD-RW.

- Certains compact disques commercial peuvent contenir une protection qui empeche la duplication en numérique. Si tel est le cas, le message **Copy Prohibit Indicator** G s'allumera pour vous rappelez cette impossibilité, qui n'est pas le resultat d'un mauvais fonctionnement du CDR 20.
- Cet appareil est équipé du "Serial Copy Management System" (SCMS) pour protéger les droits des détenteurs de droits d'auteur. Dans le cadre de ce système, il est possible de réaliser une copie de la plupart des CD pour votre propre usage personnel. Il n'est toutefois pas possible de réaliser une copie numérique à partir d une autre copie numérique. Il est par contre possible de réaliser une copie analogique d'une copie numérique.
- Le CDR 20 ne peut pas réaliser des copies disques DVD, de disques de données informatiques, de disques CD de jeux électroniques ou vidéo ou de disques audio numériques dont la fréquence d'échantillonnage n'est pas compatible avec la gamme du convertisseur de fréquence d'échantillonnage du CDR 20.

Les enregistrements sur le CDR 20 peuvent être réalisés de diverses manières :

- Les disques peuvent être copiés en utilisant la Platine-lecture du CDR 20 comme source. Ces copies peuvent être réalisées en temps réel ou à une vitesse double ou quadruple de la vitesse normale de lecture.
- Des enregistrements peuvent être réalisés à partir d'un lecteur de CD externe ou d'une autre source numérique qui est synchronisée avec la copie en cours de réalisation sur le CDR 20.
- Des enregistrements peuvent être réalisés à partir de toute source numérique externe compatible.
- Des enregistrements peuvent être réalisés à partir d'une source analogique.
- Les disques CD-RW ne doivent pas être effacés et recopiés plus de 99 fois. Ceci est une caractéristique propre au format CD-RW, et non un dysfonctionnement du CDR 20.

#### **Copie de disque**

La manière la plus simple de réaliser une copie d'un disque entier est d'utiliser la capacité de copie interne du CDR 20.

Insérez d'abord un disque vierge ou non formaté dans le **Tiroir du disque [5**]. Une fois le disque inséré, le CDR 20 l'examine pour déterminer s'il s'agit d'un disque CD-R ou CD-RW et s'optimise pour réaliser le meilleur enregistrement possible. Ceci est indiqué par le message  $\overline{OPC}$  qui apparaît sur **l'Afficheur d'informations** K.

Posez le disque à copier dans le **Tiroir lecture** et attendez que les données relatives à la Table des matières aient été lues et que **l'Afficheur d'informations** K affiche les données concernant les plages et la durée du disque.

Sélectionnez ensuite une vitesse de copie. La vitesse implicite est une vitesse de copie en temps réel, c'est-à-dire que l'enregistrement prend aussi longtemps que la durée effective de lecture du disque. Cependant, avec le CDR 20, vous pouvez également choisir une vitesse de copie 2x ou 4x. Appuyez sur la touche **Vitesse <b>DR** pour sélectionner une vitesse comme indiqué par les Indicateurs **2x/4x** F. Lorsqu'aucun Indicateur de vitesse ne s'allume, l'appareil est réglé pour un enregistrement en temps réel. Notez que plus la vitesse de copie de disque est basse, plus l'appareil est tolérant des erreurs que le disque vierge est susceptible de contenir. Cependant, avec la plupart des disques vierges de haute qualité, les vitesses 2x et 4x ne devraient pas poser de problème.

Avant de lancer toute duplication, assurez-vous que vous disposer d'un disque vierge ayant suffisamment d'espace. Pour ce faire, déterminez premièrement la durée disponible sur le disque vierge, en soustrayant la durée déjà enregistrée indiqué sur **le panneau d'affichage** K, de la durée totale du disque. Le résultat obtenu doit être plus grand que la durée de votre futur enregistrement.

Lorsque vous êtes prêt à débuter la duplication, appuyez sur le **bouton Dubbing** <sup>[0]</sup>. Le message **Dubbing** H s'allumera, le message **Record** T clignotera, et s'affichera alors l'indication BUSY sur le panneau d'affichage<sup>T</sup> indiquant que l'appareil est en cours de traitement. Lorsque toutes ces indications seront éteintes, et que l'afficheur indique  $\Box$   $\Box$   $\Box$   $\Box$   $\Box$   $\Box$   $\Box$  appuyez sur le bouton **Play/Select 10 FBS1** pour démarrer la copie.

Pendant la copie, vous pourrez en permanence voir le numéro de la piste ainsi que l'avancement de l'enregistrement. Le niveau d'enregistrement est également affiché uniquement pour information, car ce même niveau ne peut être ajusté lors d'une copie en numérique. Il est possible d'écouter le disque source durant la copie en sélectionnant l'entrée correspondante sur votre ampli-tuner, amplificateur, or processeur.

**Note importante :** lorsqu'une copie rapide est en cours de traitement (X2 ou X4), vous entendrez l'enregistrement à partir des sorties CDP **OO** à vitesse réelle. La lecture à grande vitesse accroît la hauteur d'un son, ce qui peut endommager vos haut-parleurs en cas d'écoute à un niveau de volume élevé. N'UTILISEZ PAS des niveaux de volume élevés lorsque vous écoutez des copies à grande vitesse en cours de réalisation. Le processus de copie s'arrête automatiquement à la fin de la lecture du disque source. Une fois la copie terminée, l'Afficheur d'informations affiche le message BUSY puis le message UPDATE puis revient à son fonctionnement normal. Pour arrêter manuellement une opération de copie, appuyez sur la touche Arrêt **26 17 82** de l'une ou l'autre platine.

Tout comme pour tous les disques CD-R/CD-RW enregistrés, le disque doit être finalisé avant de pouvoir être lu sur d'autres appareils. Reportezvous à la page 22 pour des instructions complètes sur la finalisation d'un disque.

#### **Remarques concernant la**

**réalisation de copies :**

- Si vous désirez réaliser une copie avec les plages dans un ordre différent de celui du disque original, omettre certaines plages d'un disque ou réaliser une copie constituée d'un mélange de plages de deux disques différents, créez une Liste de lecture programmée avant d'appuyer sur la touche Play/Select <sup>1</sup> pour lancer l'opération de copie. Des instructions sur la création d'une Liste programmée figurent à la page 18. **REMARQUE :** les copies contenant des Listes programmées ne peuvent être réalisées qu'à la vitesse 1x. Si vous essayez de réaliser une copie programmée à la vitesse 2x ou 4x, l'appareil sélectionnera automatiquement la vitesse 2x.
- Les touches Pause ne fonctionnent pas lorsque la réalisation d'une copie est en cours.
- Les plages sont ajoutées automatiquement pour refléter la structure de plages du disque original.
- L'indication de la durée totale du CD enregistré peut être légèrement différente de la durée du disque original en raison des variations de la vitesse de rotation de chaque unité, mais ceci est normal. Aucune information n'a été perdue au cours de l'enregistrement.
- Si le disque original en cours de copie est une copie numérique ou s'il contient des signaux d'interdiction de duplication, l'appareil réalise automatiquement une copie en utilisant une sortie analogique du disque.

#### **Enregistrement synchronisé sur CD**

La fonction CD Synchro permet de réaliser un enregistrement automatique en numérique à partir d'un lecteur CD ou MD externe. Pendant un enregistrement synchronisé sur CD, l'appareil d'enregistrement démarre en synchronisation avec la source et les plages sont ajoutés automatiquement.

Pour réaliser un enregistrement synchronisé sur CD, sélectionnez d'abord l'entrée numérique appropriée en appuyant sur la touche Entrée 22 jusqu'à ce que l'indication voulue COAX ou OPTICALapparaisse sur l'afficheur d'informations de **la platine enregistrement** K. Des enregistrements synchronisés sur CD ne peuvent pas être réalisés à partir d'une entrée analogique.

Assurez-vous ensuite qu'il y a un disque neuf dans le tiroir d'enregistrement. Appuyez sur la touche **Synchronisation CD**<sup>2</sup><sup>2</sup> et notez que le **Voyant de synchronisation** I s'allume et que le **Voyant d'enregistrement** T clignote. Sélectionnez le type d'enregistrement à effectuer:

- Pour enregistrer uniquement la première plage à partir du lecteur source, appuyez sur la touche Synchronisation CD de manière que  $$ apparaisse sur l'Afficheur d'informations de la **Platine-enregistrement** K.
- Pour enregistrer le disque entier ou la bande entière, appuyez sur la touche Synchronisation CD de manière que le message  $ALL$  apparaîsse sur l'Afficheur d'informations de la **Platine-enregistrement** K.

Une fois que le mode voulu a été sélectionné, lancez la lecture sur l'appareil source. Le CDR 20 reconnaît automatiquement les données numériques entrantes et commence à enregistrer. Si le support source est un CD, le numérotage des plages du disque original

#### est transféré sur la copie.

Si la source à enregistrer n'est pas un CD, vous devrez ajouter les pistes manuellement.

L'enregistrement continue jusqu'à ce que le CDR 20 détecte l'achèvement de la lecture lorsqu'il n'y a aucun signal entrant pendant plus de trois secondes. A ce point, l'opération d'enregistrement s'arrête. Vous pouvez également arrêter à tout moment l'enregistrement en appuyant sur la touche Arrêt de la Platine-enregistrement<sup>20</sup><sub>17</sub>. Lorsqu'il ne reste que quatre secondes de libre sur un CD vierge, le message **DISC** FULL apparaîtra dans la fenêtre d'information<sup>7</sup>. Lorsque vous verrez ce message, vous devrez stopper le processus d'enregistrement. Lorsque ce CD-R sera enregistré, insérer un disque vierge ou, si vous utiliser un CD-RW, mettre un nouveau disque ou effacer une piste de ce même disque en suivant les instructions de la page 22.

Une fois l'enregistrement terminé, le message UPDATEapparaît brièvement et l'appareil revient à son mode de fonctionnement normal. N'oubliez pas de finaliser le disque enregistré afin qu'il soit lisible sur d'autres appareils.

#### **Enregistrement à partir d'une source externe**

Pour réaliser un enregistrement à partir d'une source externe, posez d'abord un disque audio CD-R ou CD-RW sur la **Platine-enregistrement** Sélectionnez ensuite l'entrée à utiliser en appuyant sur la touche **Entrée 22 22**. Par pression sur cette touche, vous pouvez parcourir les choix d'entrées, qui sont indiqués par les mots COAX, OPTICAL et ANALOG sur l'afficheur d'informations K. En outre, le voyant numérique Y s'allume lorsque les entrées coaxiales ou optiques sont sélectionnées, tandis que le Voyant analogique X s'allume lorsque les entrées analogiques sont sélectionnées.

Notez que lorsque l'entrée numérique coaxiale est sélectionnée, la connexion peut être effectuée avec **l'Entrée coaxiale du panneau arrière** § ou avec **l'Entrée numérique du Panneau avant** 6. Si des connexions sont effectuées avec les deux entrées coaxiales, l'entrée du panneau avant est utilisée comme source lorsqu'un enregistrement est réalisé.

Appuyez sur la touche **Automatique/Manuel** Cpour selectionner la façon dont les plages seront numérotées sur le disque enregistré.

•Le mode par défaut est manuel. Dans ce mode, pour les enregistrements numériques ou analogiques, vous devez ajouter les numéros des plages manuellement en appuyant sur la touche Ajout de plage  $\bigcirc$  lorsque vous désirez augmenter le numéro de plage. Ce mode est recommandé pour les enregistrements réalisés à partir de sources analogiques.

• Le mode automatique ajoute les numéros de plages automatiquement, de l'une des deux manières : lorsque les données relatives aux plages en provenance d'un enregistrement numérique sont présentes, elles sont transférées sur le disque neuf en cours de copie. Ainsi, lorsque le CD en cours de lecture passe d'une plage à la suivante, le disque en cours de copie augmente également de 1 le numéro de la plage. Activer la

fonction auto en appuyant sur le bouton Auto/Manuel <sup>1</sup> une fois et contrôler que l'indication **Auto Indicator** W s'allume sur le panneau d'affichage.

• En mode automatique lors d'un enregistrement à partir d'une source analogique ou numérique contenant aucune information de plages, les numéros de plages seront créés des que le CDR 20 détectera un blanc d'au moins 3 secondes entre les plages. Si le blanc dépasse 5 secondes, l'enregistrement s'arrêtera. Pour activer la fonction auto, appuyez sur le bouton **Auto/Manuel B** une fois et contrôler que l'indication **Auto Indicator** W s'allume sur le panneau d'affichage.

Pour préparer un enregistrement, appuyez sur la touche **Record 208**. L'indicateur Enregistrement T s'allume, et le mot BUSY apparaît brièvement sur **le panneau d'affichage** K. Lorsque l'afficheur revient à l'info de plage et de durée, l'appareil est prêt pour la copie.

Commencez l'opération effective d'enregistrement en appuyant sur la touche **Play/Select B** et en mettant en marche la source à enregistrer. Notez que le **Voyant d'enregistrement** T s'arrête de clignoter et que l'afficheur d'informations commence à afficher la durée de l'enregistrement et les données de plage. Suivant le mode d'incrément de plage qui a été sélectionné comme décrit ci-dessus, les numéros des plages doivent être augmentés manuellement ou sont ajoutés automatiquement. Quel que soit le mode sélectionné, une plage peut être ajoutée à tout moment en appuyant sur la touche **Incrément de plage** 

**Remarque :** S'il y a une pause dans le signal de lecture de plus de 5 secondes pour les enregistrements numériques et de 10 secondes pour les enregistrements analogiques, le CDR 20 arrête l'enregistrement. Par ailleurs, lorsque la touche Pause est actionnée au cours d'un enregistrement, le numéro de la plage augmente d'une unité et l'enregistrement s'arrête et doit être relancé en appuyant sur la touche **Lecture /Sélection <sup>1</sup>0**<sup>1</sup>. Quand l'enregistrement est terminé, appuyez sur le bouton Stop **1720**.

Contrairement aux magnétophones analogiques conventionnels, le CDR 20 n'a pas besoin de faire l'objet d'un réglage de niveau lorsque des enregistrements sont effectués à partir d'une source numérique. Bien que **l'Indicateur de niveau** C fonctionne, il n'a qu'un rôle informatif et le niveau ne peut pas être modifié ni réglé. Cependant, lorsque vous effectuez un enregistrement à partir d'une source analogique externe telle qu'un magnétophone à cassettes ou la sortie analogique d'un récepteur ou d'un préamplificateur, vous devriez régler les niveaux d'entrée au moyen de la **Commande de** niveau d'enregistrement <sup>[</sup> [5] maintenant. Réglez les niveaux de manière que les segments bleus et blanc de l'affichage soient presque tous allumés et que les segments rouges ne clignotent que de temps en temps. Si les signaux rouges sont continuellement allumés, l'enregistrement sera déformé et de qualité inacceptable.

Pour arrêter l'opération d'enregistrement, appuyez sur la touche Arrêt **2017**. L'enregistrement s'arrête automatiquement s'il nécessite plus de place que celle qui est disponible sur le disque CD-R/RW. Le message  $\texttt{DISC}\texttt{ FULL}$  apparaît alors pour vous rappeler qu'un disque neuf est nécessaire.

A la fin d'un enregistrement, le message BUSY puis le message UPDATE apparaissent brièvement et l'appareil revient à son mode de fonctionnement normal. N'oubliez pas de finaliser le disque après l'enregistrement afin qu'il soit lisible sur d'autres lecteurs.

#### **Finalisation des disques CD-R et CD-RW**

La finalisation est une opération simple qui complète l'enregistrement d'un disque pour qu'il puisse être utilisé sur d'autres lecteurs. Lorsqu'un enregistrement est terminé, le disque doit être finalisé. Cette opération effectuée, un disque CD-R ne peut pas être modifié et de nouvelles plages ne peuvent pas y être ajoutées. Les disques CD-RW sont "verrouillés" une fois qu'ils sont finalisés et doivent être "définalisés" pour permettre un effacement ou un enregistrement supplémentaire.

Pour finaliser un disque, posez-le dans le **Tiroir** d'enregistrement<sup>[5]</sup>. Une fois que l'information relative à la Table des matières du disque a été lue et que le processus OPC est terminé, appuyez sur la touche **Finalisation E E** et notez que le **Voyant de finalisation** U commence à clignoter. Dans les trois secondes qui suivent, appuyez sur la touche **Sélection DE** et notez que le **Voyant de finalisation U s'arrête de clignoter.** 

Le processus de finalisation prend entre 60 et 120 secondes, suivant la longueur de l'enregistrement sur le disque. Pendant le processus de finalisation, la Platine-enregistrement n'accepte aucune commande de fonctionnement.

Lorsque le processus de finalisation est achevé, le **Voyant de finalisation** U s'éteint et le **Voyant R/RW** P s'éteint également pour indiquer que le disque est maintenant lisible sur d'autres lecteurs. Le **Voyant CD** S reste allumé.

#### **Définalisation et effacement des disques CD-RW**

Les disques CD-RW sont uniques en ce sens qu'ils sont non seulement enregistrables mais réenregistrables. Il s'ensuit que vous pouvez les réutiliser comme une cassette. Cependant, le processus de réutilisation d'un disque CD-RW est légèrement différent de celui d'une cassette.

#### **Définalisation d'un disque CD-RW**

Si vous désirez conserver l'enregistrement sur un disque CD-RW mais ajouter une plage ou effacer telle ou telle plage, vous devez en premier lieu définaliser le disque. Pour ceci, poser le disque CD-RW sur la **Platine-enregistrement [5]** et attendez que la lecture des données relatives à la Table des matières soit achevée.

Appuyez deux fois sur la touche **Effacement EDITI** et assurez-vous que le **Voyant d'effacement** V clignote et que le message TOC apparaît sur l'Afficheur d'informations de la **Platine-enre**gistrement<sup>K</sup>. Dans les trois secondes qui suivent, appuyez sur la touche **Sélection** lancer le processus. Le **Voyant d'effacement** V reste allumé et s'arrête de clignoter, et le message affiché sur **l'Afficheur d'informations** K passe à OPC puis revient à TOC.

Lorsque le processus est achevé, le **Voyant d'effacement** V s'éteint et l'afficheur revient à son mode normal. Le disque est maintenant prêt pour l'effacement de plages individuelles ou pour recevoir de nouvelles plages.

#### **Effacement d'un disque CD-RW entier**

L'effacement du contenu entier d'un disque est une opération simple, que le disque ait été finalisé ou non. Pour effacer le disque, appuyez deux fois sur la touche **Effacement @T1** si le disque N'A PAS été finalisé et une fois si le disque a été finalisé afin que le message DISC apparaisse sur **l'Afficheur d'informations** K et que le **Voyant d'effacement** V clignote. Pour lancer le processus d'effacement, appuyez sur la touche **Sélection**9\* et notez que le **Voyant d'effacement** V s'arrête de clignoter. Le processus d'effacement prend environ une minute et il est terminé lorsque l'Afficheur d'informations revient sur **0000**:00et que le **Voyant d'effacement** V s'éteint. Le disque est maintenant entièrement effacé et peut être réutilisé.

#### **Effacement d'une seule plage**

Les plages individuelles d'un CD-RW peuvent être effacées une par une, en commençant par la dernière plage du disque, ou vous pouvez effacer plus d'une plage. Notez que le disque doit être définalisé avant que des plages individuelles puissent être effacées. Si le disque est finalisé, suivez les instructions ci-dessus relatives à la définalisation avant d'effectuer les démarches suivantes.

Pour effacer seulement la dernière plage, appuyez sur la touche **Effacement @FI.** Notez que D 1 TRK apparaît sur l'Afficheur d'informations et que le **Voyant d'effacement** V clignote. Dans les trois secondes qui suivent, appuyez sur la touche **Play/Sélection DE** et notez que le Voyant d'effacement s'arrête de clignoter. Lorsque le **Voyant d'effacement** V s'éteint, **l'Afficheur d'informations** K indique le nombre total de plages maintenant restantes sur le disque.

Vous pouvez effacer plusieurs plages en comptant à rebours à partir de la dernière plage. Commencez par appuyer sur la touche **Effacement** Notez que **O1 TRK** apparaît sur l'Afficheur d'informations et que le **Voyant d'effacement** V clignote. Appuyez sur la touche **Suivant** ou sur la touche **Précédent** <sup>2</sup><sup>2</sup> jusqu'à ce que le nombre de plages à effacer apparaisse sur **l'Afficheur d'informations** K. Par exemple, lorsque  $06 T R K$  apparaît sur l'afficheur, six plages seront effacées, en comptant à rebours à partir de la dernière plage du disque. Ensuite, appuyez sur la touche **Play/Sélection DB** dans les trois secondes qui suivent la sélection des plages et notez que le **Voyant d'effacement** V s'arrête de clignoter. Lorsque le **Voyant d'effacement** V s'éteint, **l'Afficheur d'informations** K indique le nombre total de plages maintenant restantes sur le disque.

**Remarque importante :** les plages se trouvant au début ou au milieu du disque ne peuvent pas être effacées tant que toutes les plages se trouvant après n'ont pas été effacées.

**Remarque importante sur le temps d'effacement et de finalisation :** quelle que soit la vitesse à laquelle un disque a été enregistré, le CDR 20 efface et finalise les disques à la vitesse 4x afin de minimiser la durée du processus. Cependant, dans certains cas, il se peut que l'appareil doive répéter le processus d'effacement ou de finalisation en raison de la nature du disque utilisé. C'est pourquoi il est normal que le temps nécessaire pour effectuer ces démarches varie d'un disque à l'autre.

#### **GUIDE DE DEPANNAGE**

![](_page_22_Picture_276.jpeg)

#### **MESSAGES D'ERREUR**

![](_page_22_Picture_277.jpeg)

### **Spécifications techniques**

#### **Format du signal**

![](_page_23_Picture_149.jpeg)

La mesure de la profondeur comprend les boutons et les prises jacks de connexion. La mesure de la hauteur comprend les pieds et le châssis.

Poids 4,72 kg

Toutes les caractéristiques et spécifications sont susceptibles de modifications sans préavis.

Harman Kardon est une marque déposée et Power for the Digital Revolution est une marque déposée de Harman Kardon Inc.

# harman/kardon

H A Harman International Company 250 Crossways Park Drive, Woodbury, New York 11797 www.harmankardon.com Harman Consumer International: 2, route de Tours, 72500 Château-du-Loir, France © 1999 Harman Kardon, Incorporated Part #3828R-D009B